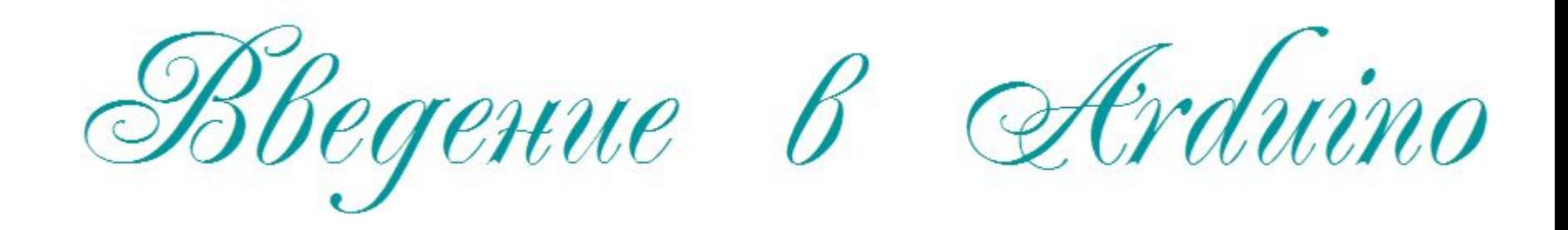

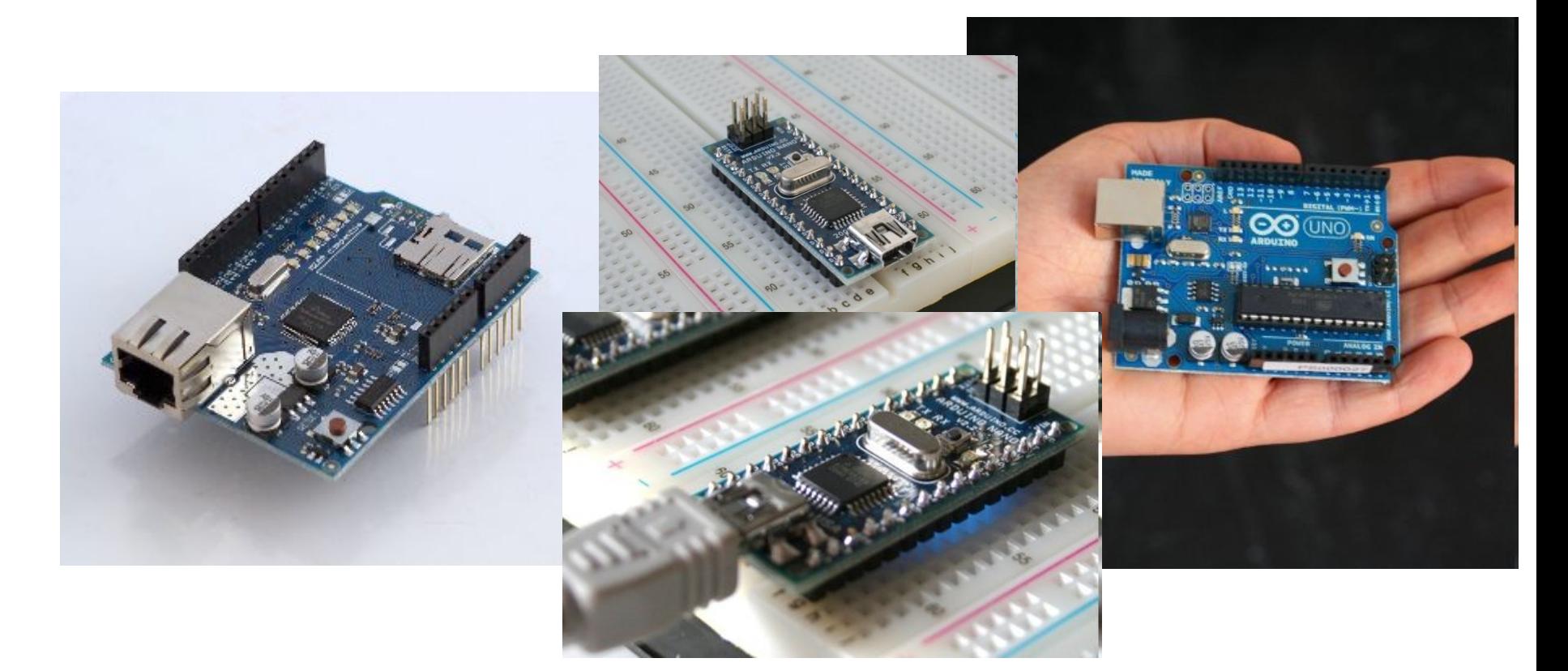

#### Докладчик: Яркоев Константин Евгеньевич

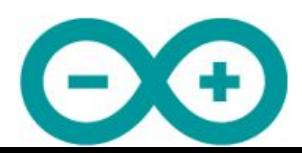

# Содержание

- Микроконтроллеры
- Введение в Arduino
- Основы на пальцах
- Hello, world!

Яркоев Константин

• Проект велосипедной спецодежды

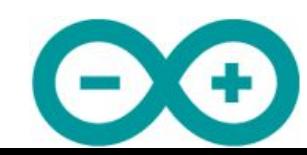

### Виды компьютеров

- Суперкомпьютеры
- Мейнфреймы
- Серверы
- 
- Микроконтроллеры

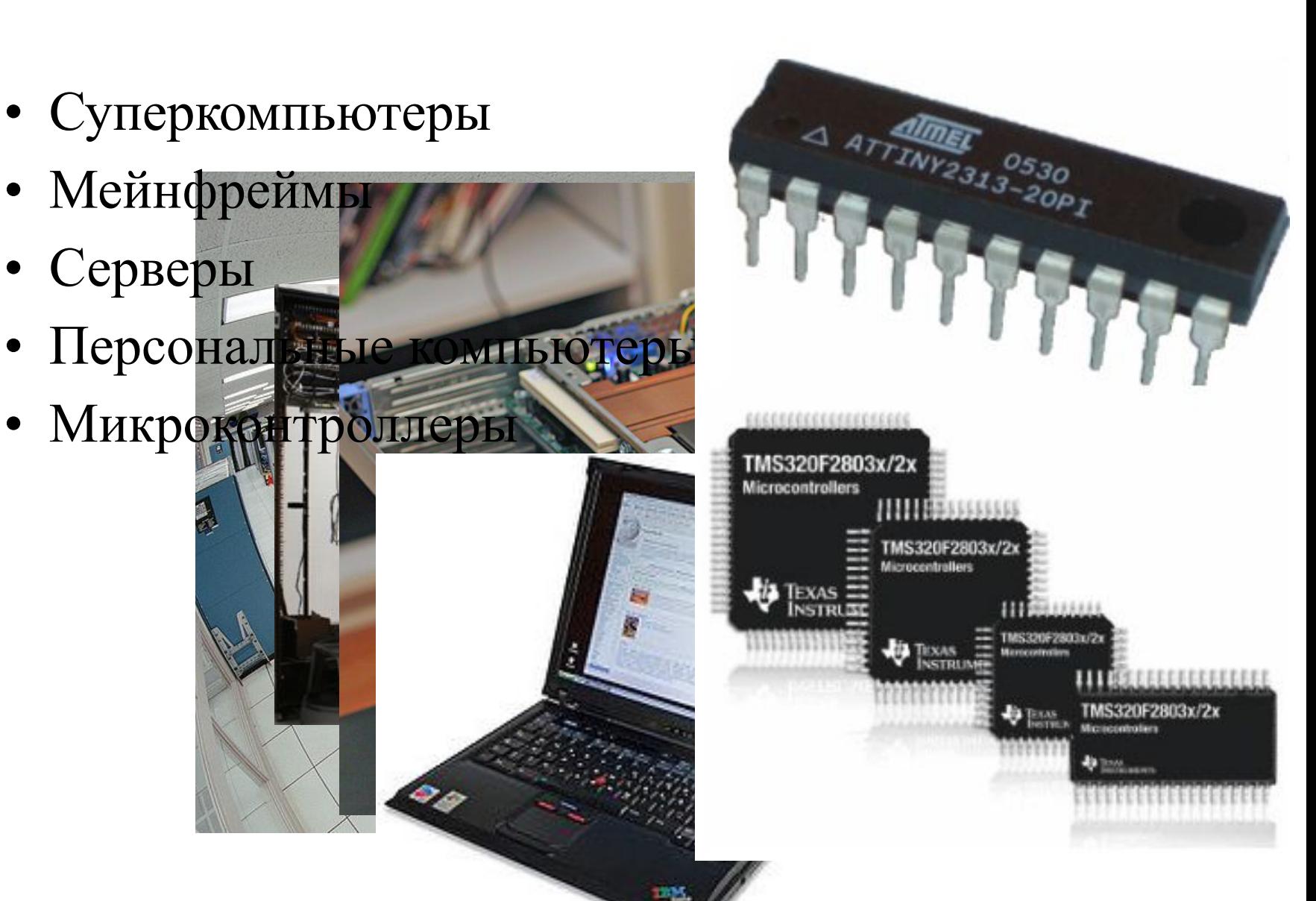

# Области использования МК

- Промышленность
- Медицина
- Транспорт
- Робототехника
- Бытовая техника, умный дом
- Игрушки

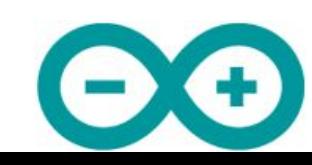

# Параметры МК

- Наличие/отсутствие
	- ОЗУ, ПЗУ
	- возможности перепрошивки
	- встроенного генератора тактовой частоты
	- сторожевого таймера
	- периферии
- Архитектура: 8, 16, 32 бит
- Различная частота процессора
- Специального назначения

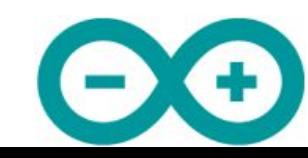

# Содержание

- Микроконтроллеры
- Введение в Arduino
	- Платформа Arduino
	- Популярность платформы
	- Основные платы
	- Платы расширения
	- Плата Arduino Uno
	- Среда разработки
- Основы на пальцах
- Hello, world!
- Проект велосипедной спецодежды

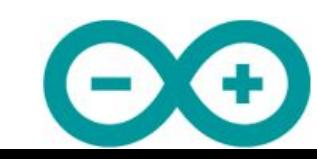

# Платформа Arduino

Электронный конструктор и удобная платформа быстрой разработки электронных устройств для новичков и профессионалов

- Среда разработки
- Платы

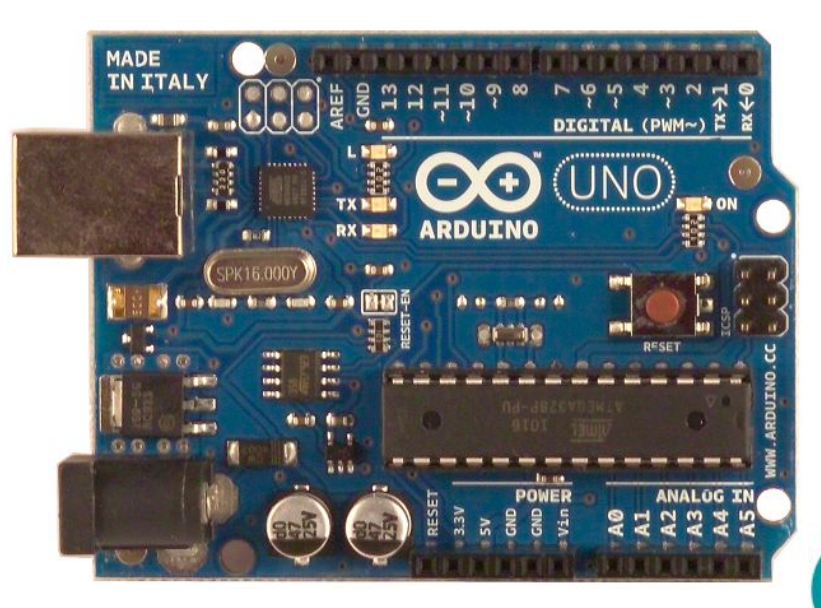

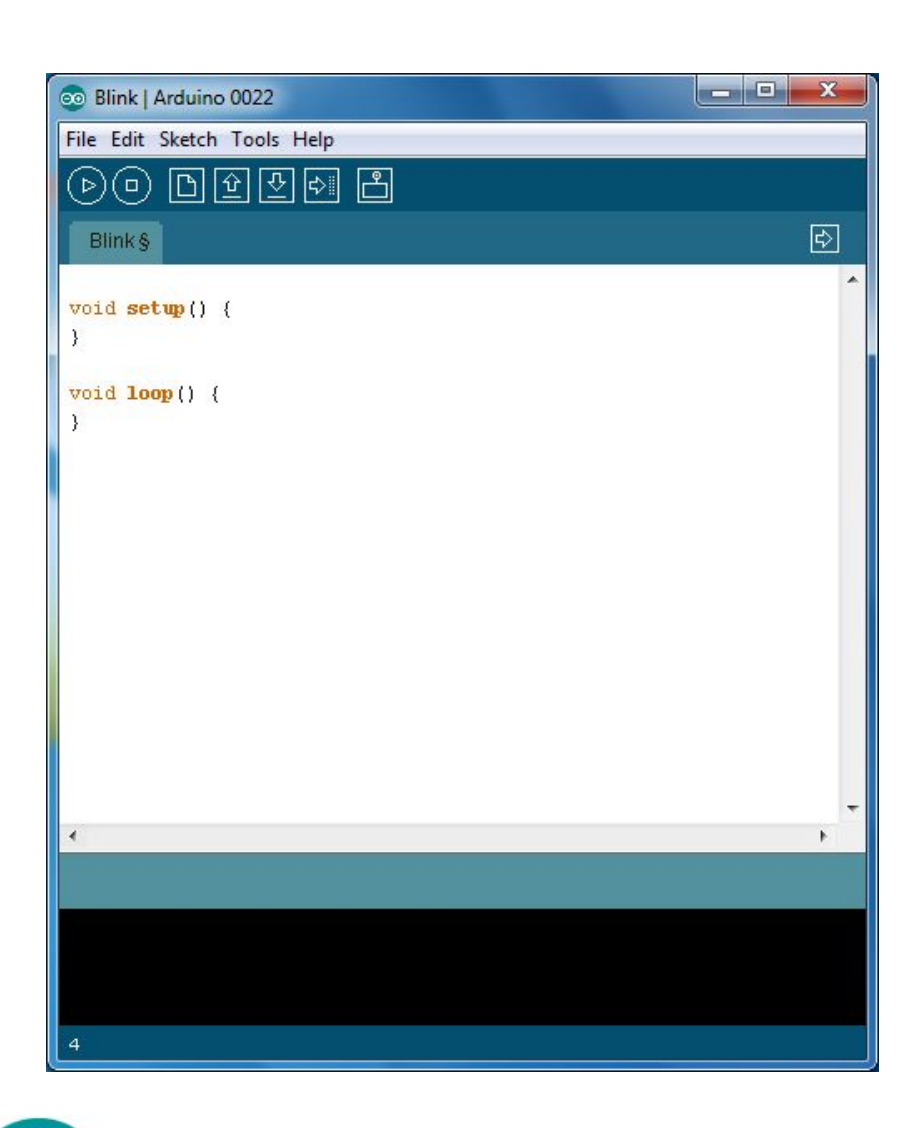

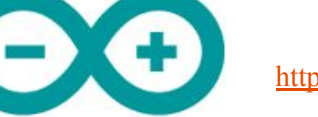

# Популярность платформы

- Низкий порог входа в мир МК
- Разнообразие плат. Две версии носимых плат: *LilyPad и Seeeduino Film*
- Кроссплатформенность среды разработки. Переносимость кода для разных плат Arduino.

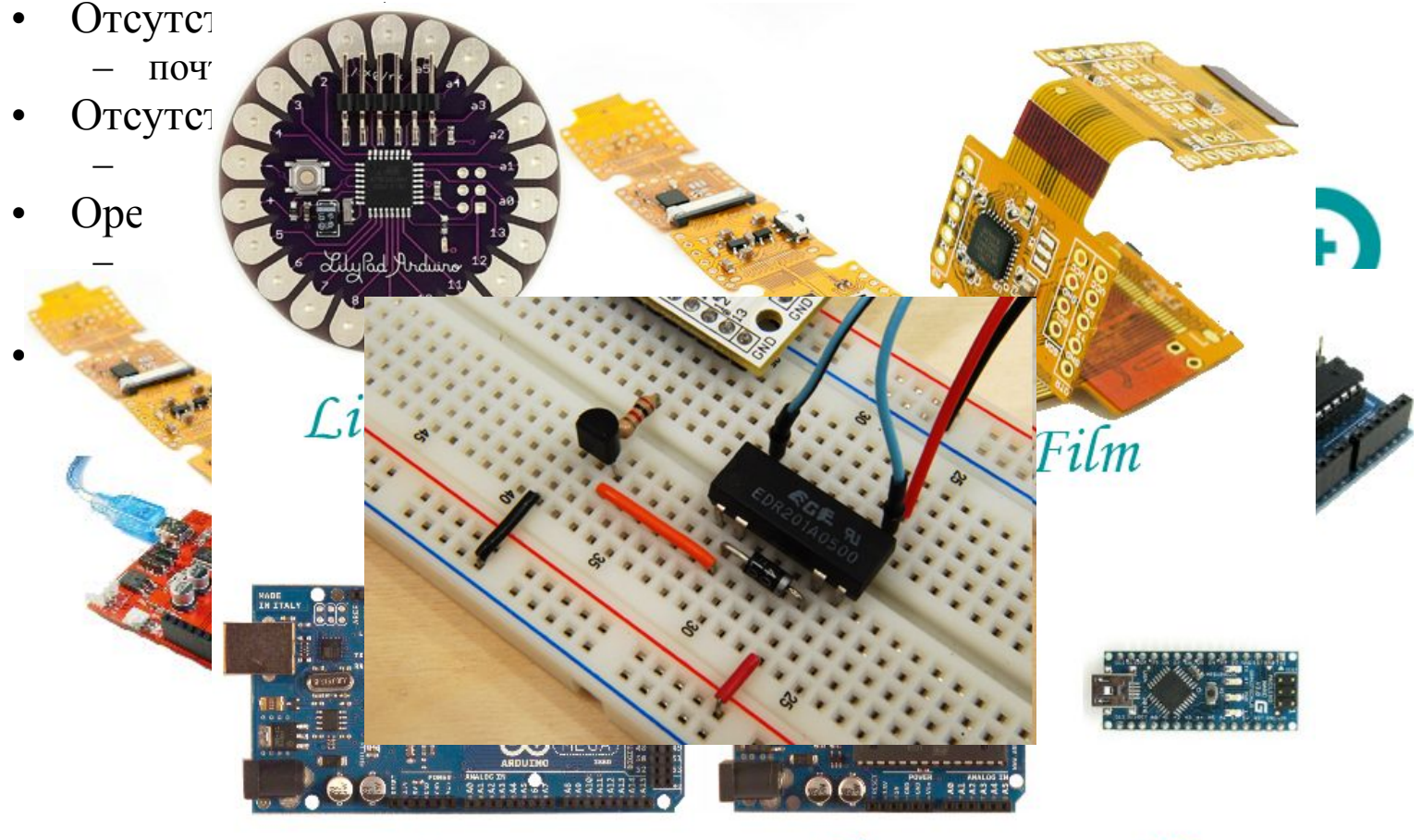

 $A$ ркоев Конст $Mega$  (*Vno*  $Mga$   $Mga$ 

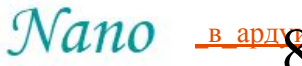

### Основные платы

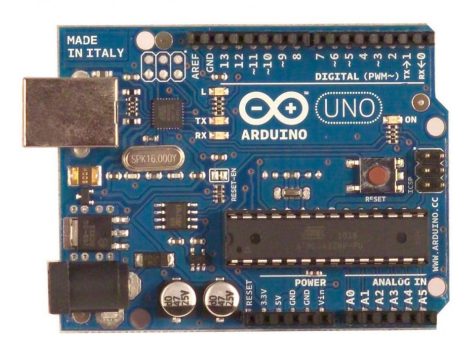

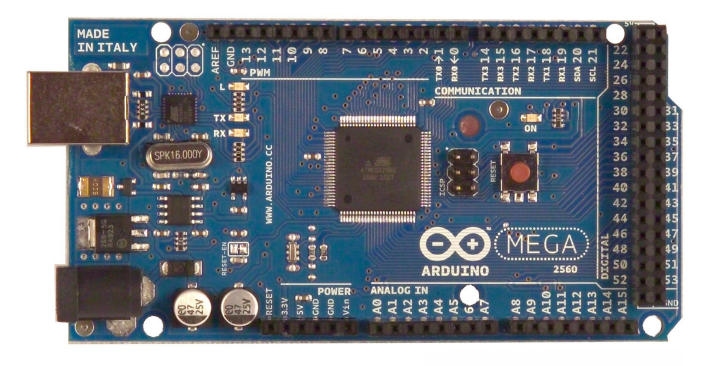

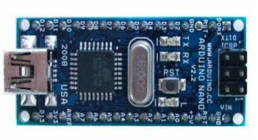

#### • Uno

- базовая платформа Arduino
- 14 цифровых входов/выходов (из них 6 ШИМ)
- 6 аналоговых входов
- 1 последовательный порт UART
- программируется через USB с токовой защитой
- дополняется платами расширения
- Mega2560
	- 54 цифровых входа/выхода (из них 14 ШИМ)
	- 16 аналоговых входов
	- 4 последовательных порта UART
	- дополняется платами расширения
	- программируется через USB
- Nano
	- 14 цифровых входов/выходов (6 могут использоваться как выходы ШИМ)
	- 8 аналоговых входов
	- программируется через Mini-USB

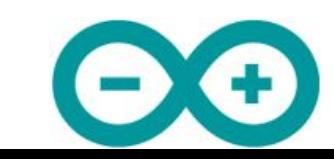

### Платы расширения

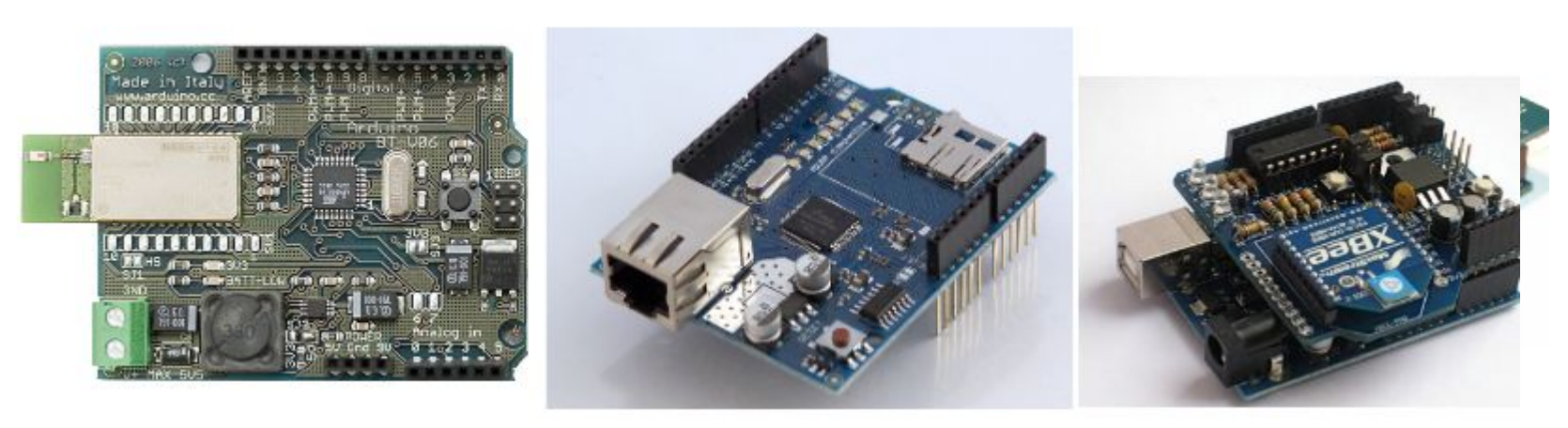

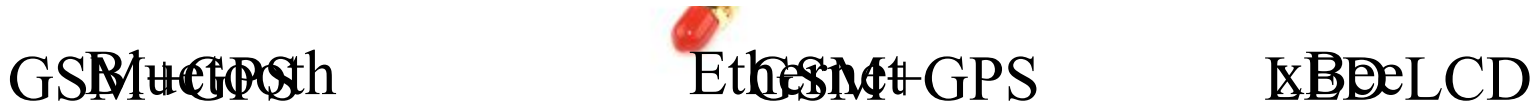

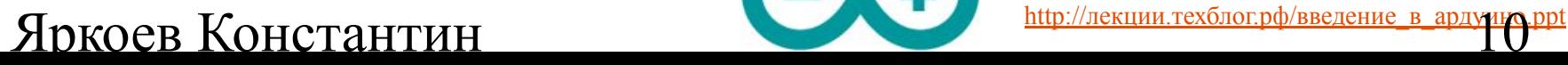

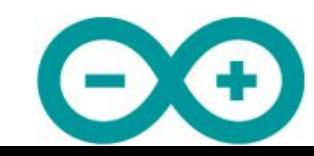

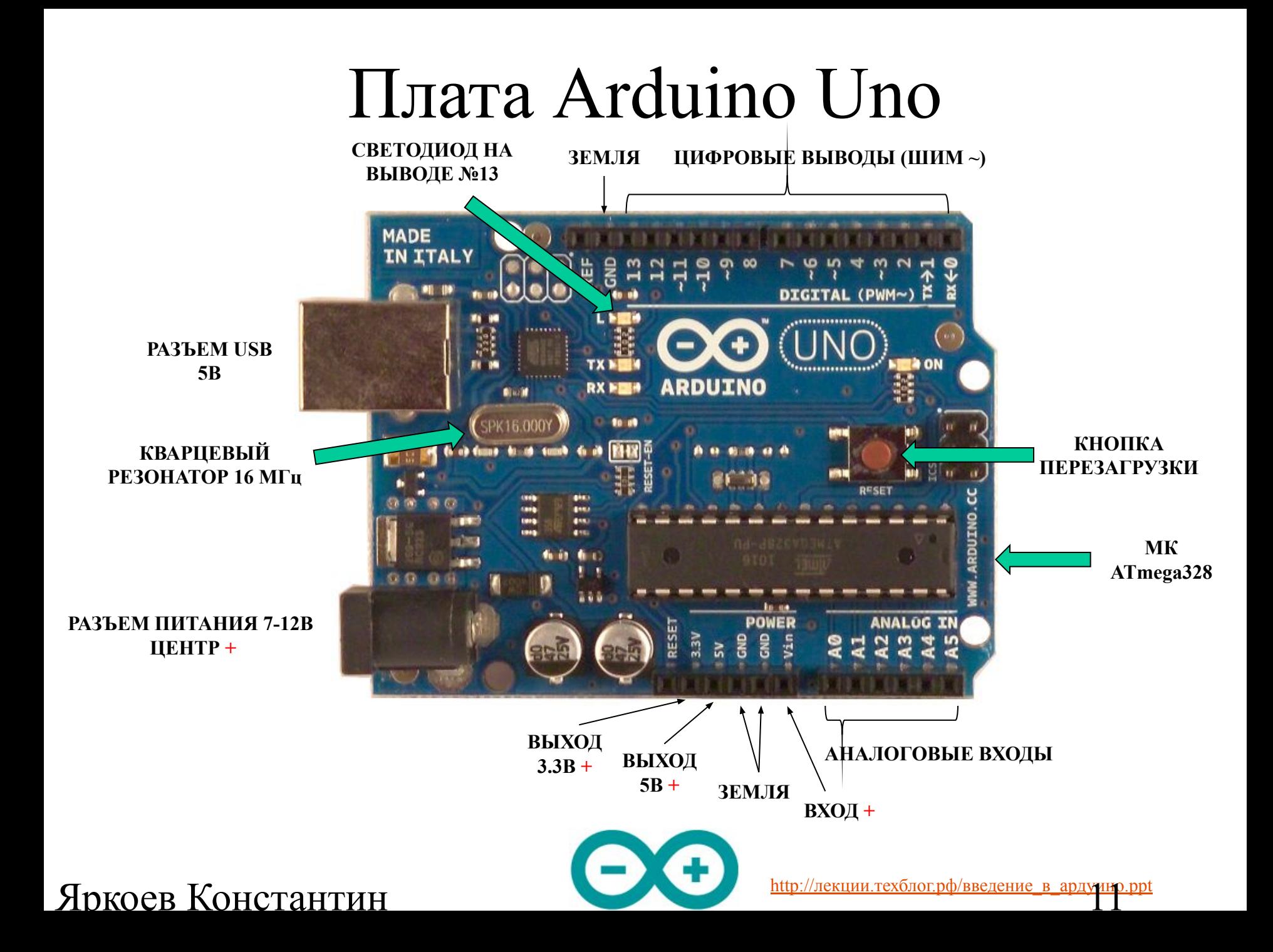

## Среда разработки

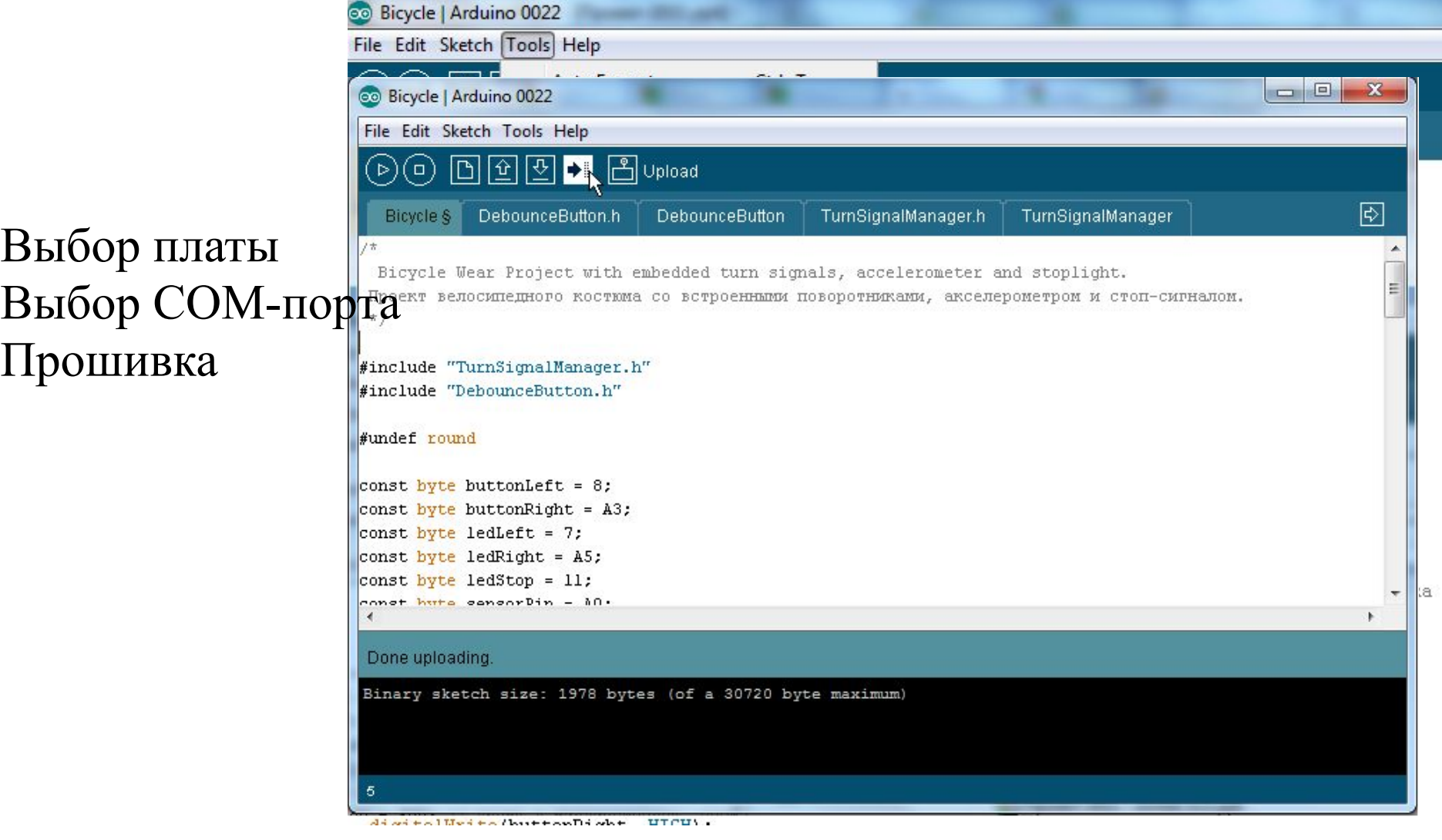

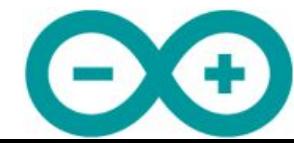

### Яркоев Константин **Маркоев Константин**

# Содержание

- Микроконтроллеры
- Введение в Arduino
- Основы на пальцах
	- Ток, напряжение, сопротивление
	- Резистор
	- Конденсатор
	- Катушка индуктивности
	- Диод
	- Транзистор
	- Ноль и единица
- Hello, world!
- Проект велосипедной спецодежды

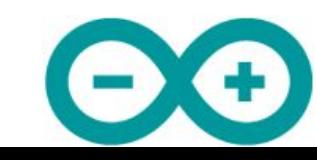

Яркоев Константин **Маркование в ардуния рекламатической процесси и произведение в ардуния рек** 

### Ток, напряжение, сопротивление

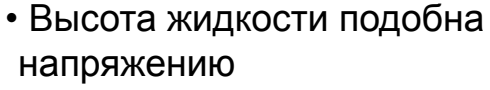

- Чем больше разность уровней, тем больше энергия
- Другое название напряжения – разность потенциалов
- Чем больше разность уровней тем быстрее и сильнее поток

Яркоев Константин

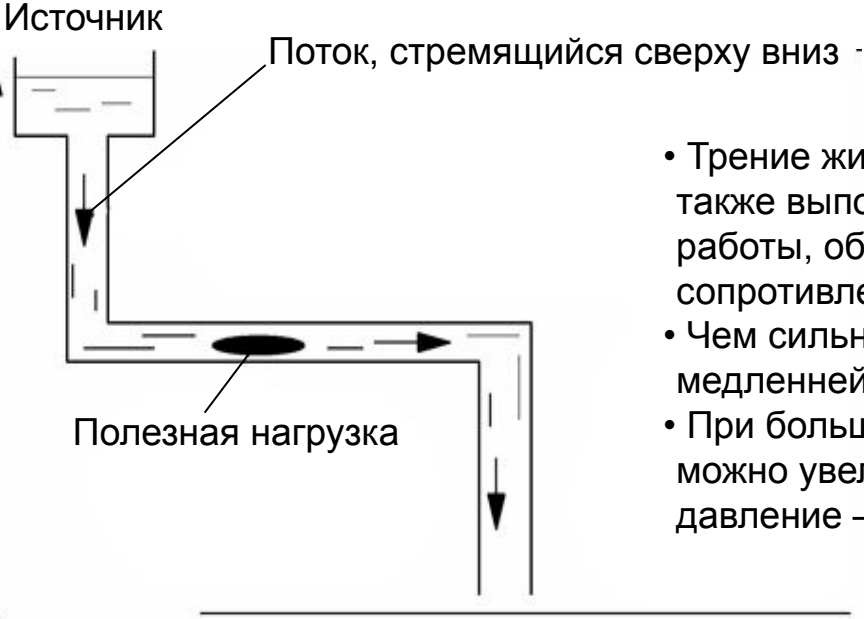

• Трение жидкости о стенки трубы, а также выполнение какой-либо работы, обеспечивают сопротивление

- Чем сильней сопротивление тем медленней поток
- При большом сопротивлении можно увеличить поток, подняв давление – разность потенциалов

Нулевой уровень, зона нулевого потенциала, "земля"

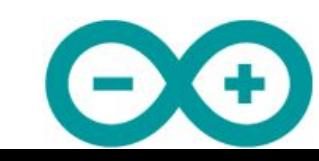

### Закон Ома

- Сила тока в цепи прямо пропорциональна напряжению и обратно пропорциональна полному сопротивлению цепи
- $I = I J / R$
- U величина напряжения в вольтах
- $R c$ умма всех сопротивлений в омах
- I протекающий по цепи ток в амперах

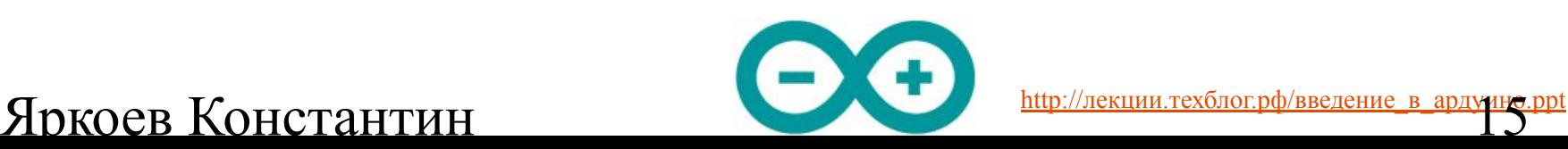

# Закон Кирхгофа

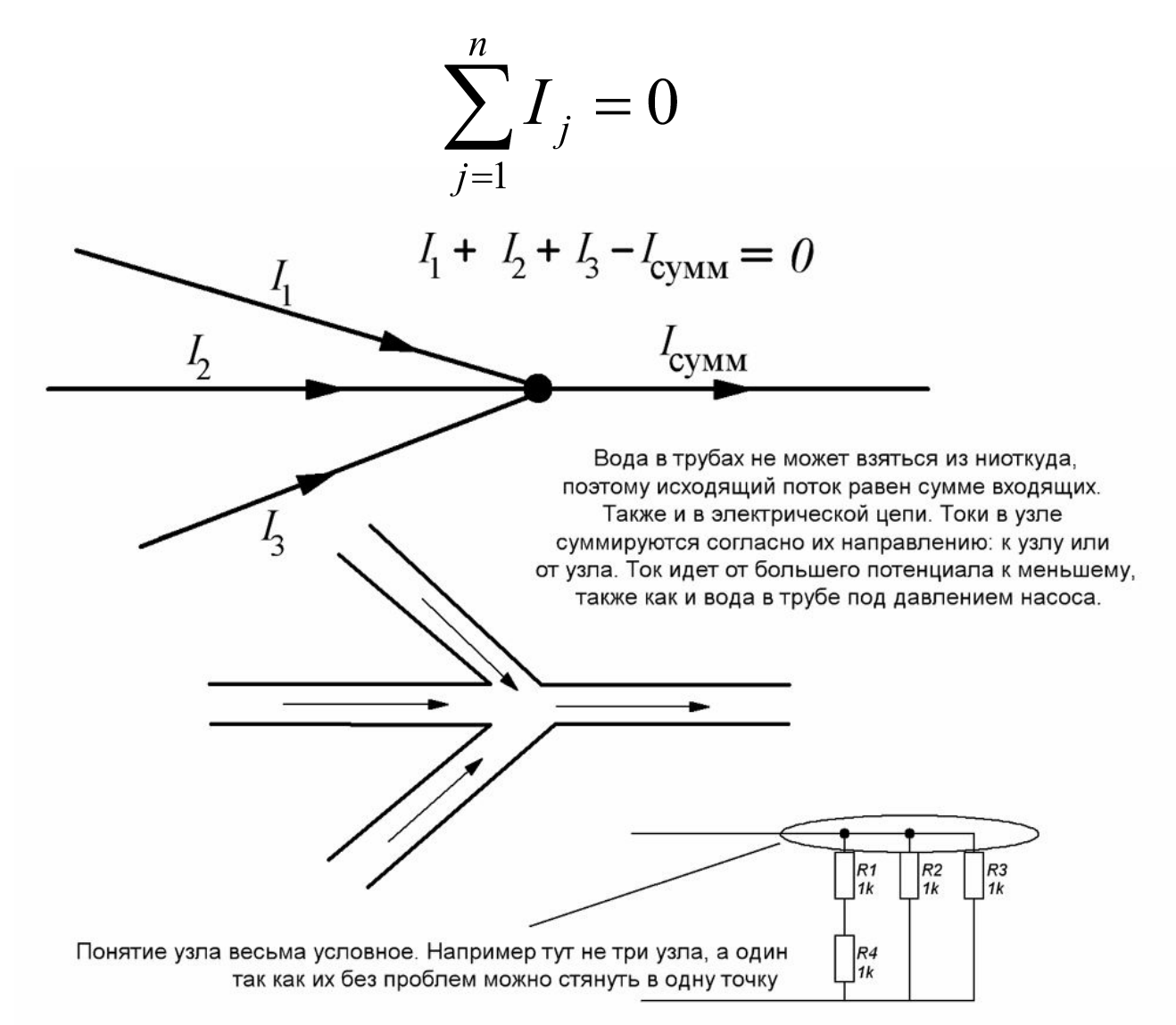

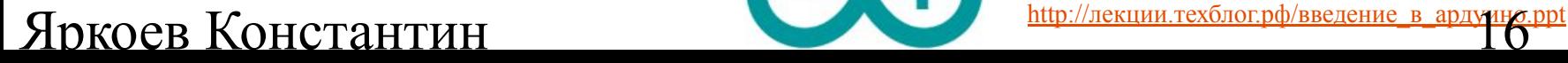

### Закон Ома на практике

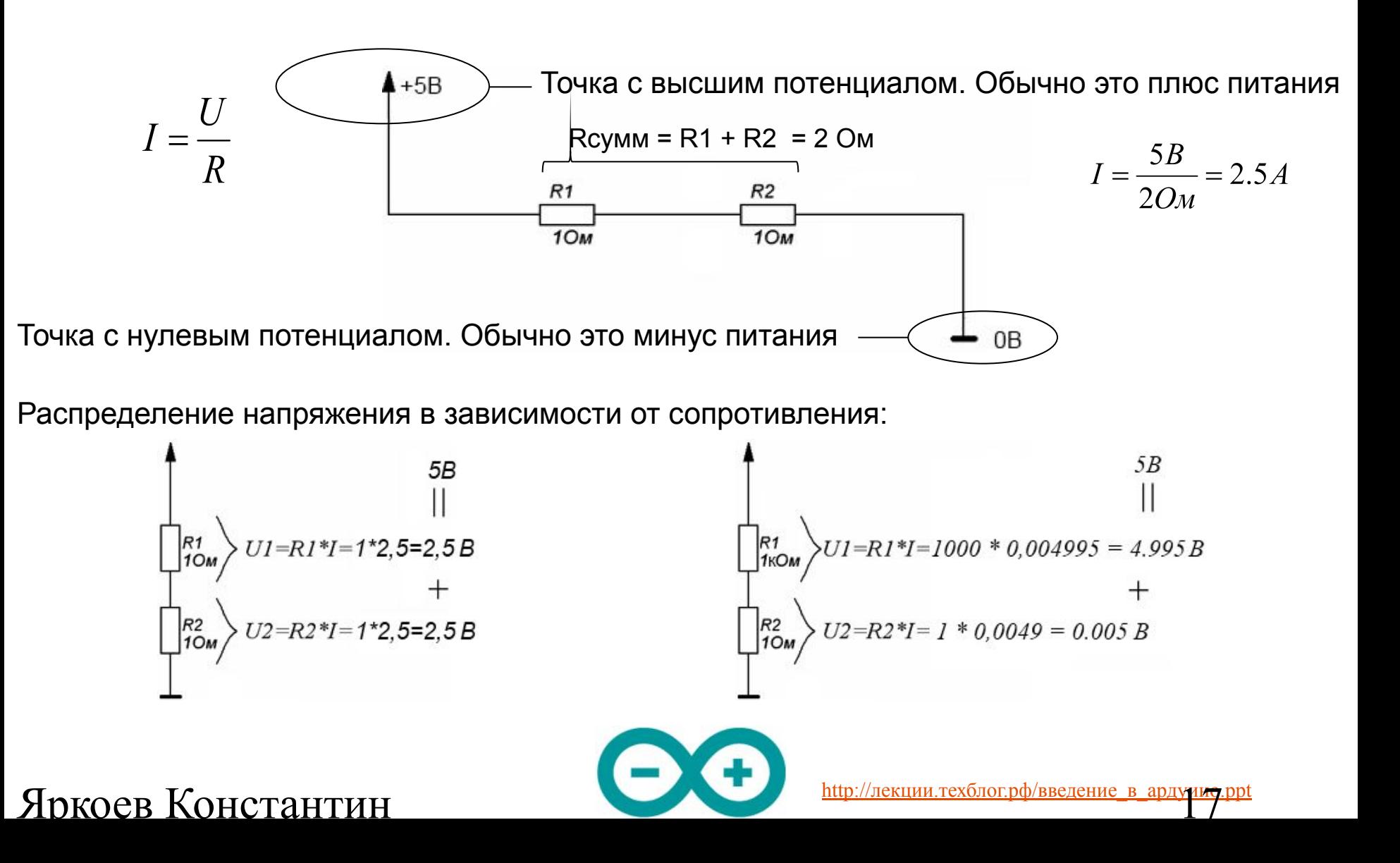

## Резистор

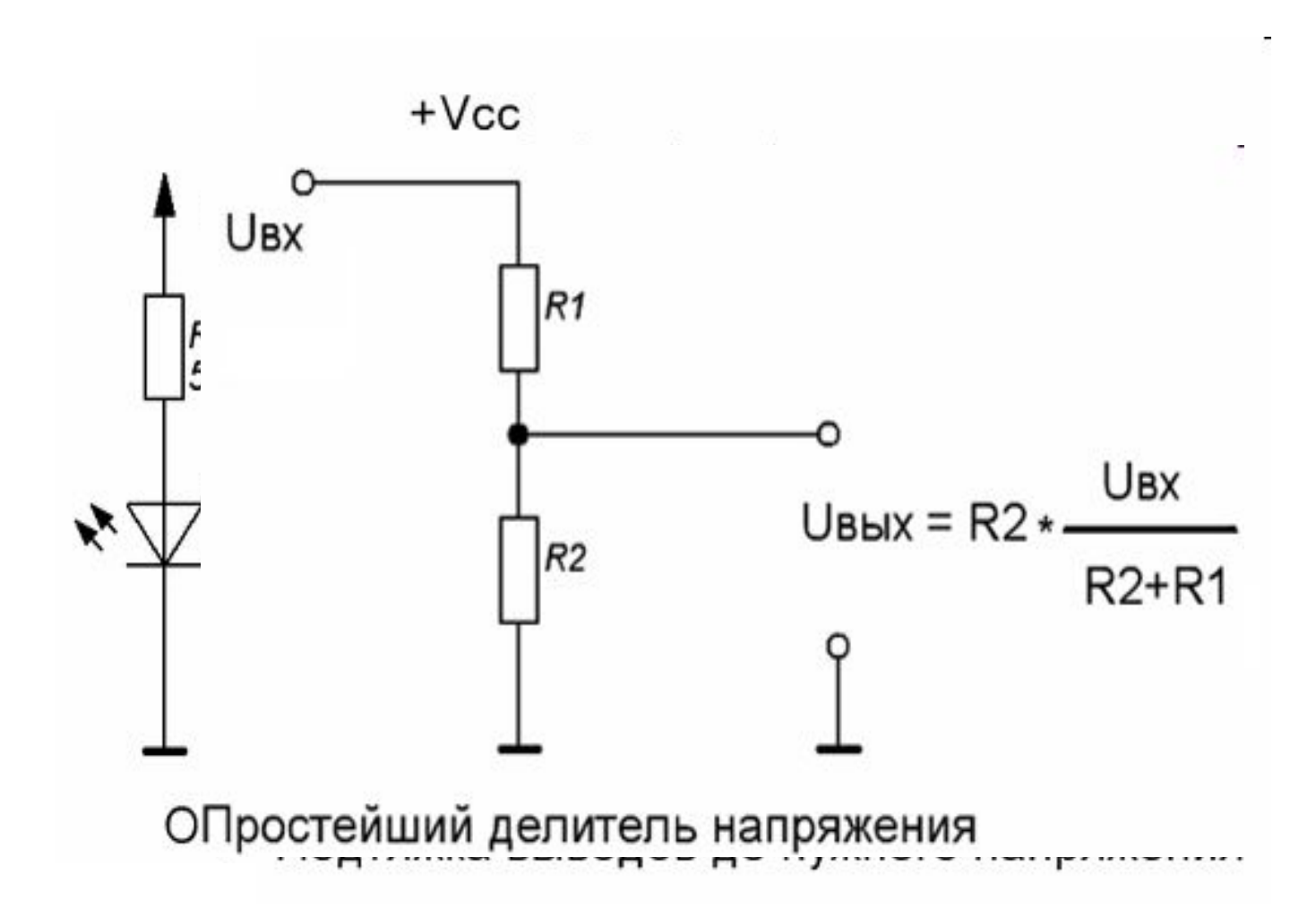

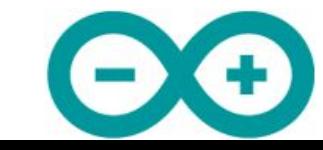

#### Яркоев Константин **Маркование в ардуино.ppt Ведение в ардуино.ppt Ведение в ардуино.ppt Ведение в ардуино.ppt В**

### Конденсатор

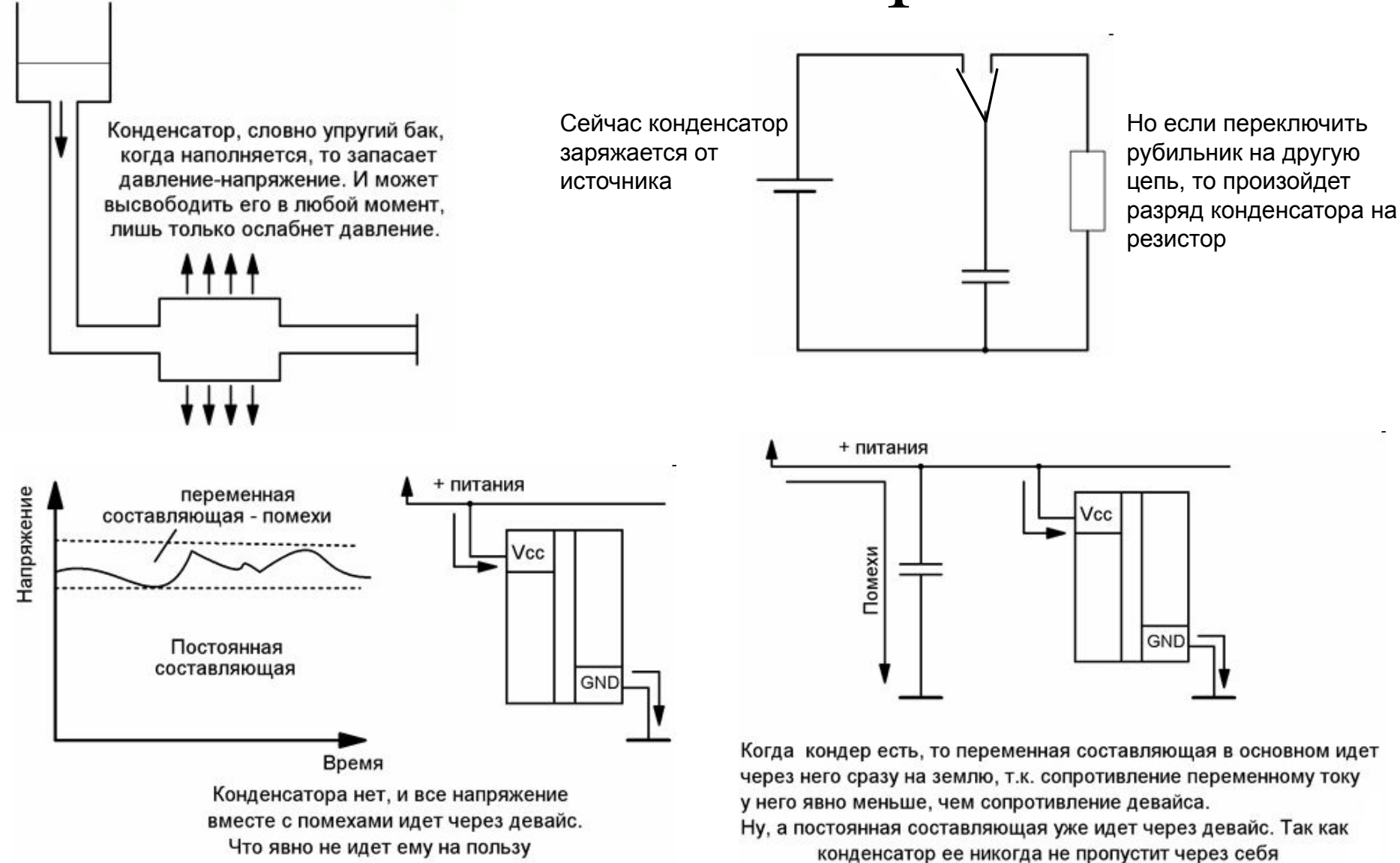

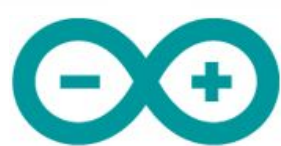

#### Яркоев Константин **Мария и произведение** в ардуино.

### Катушка индуктивности

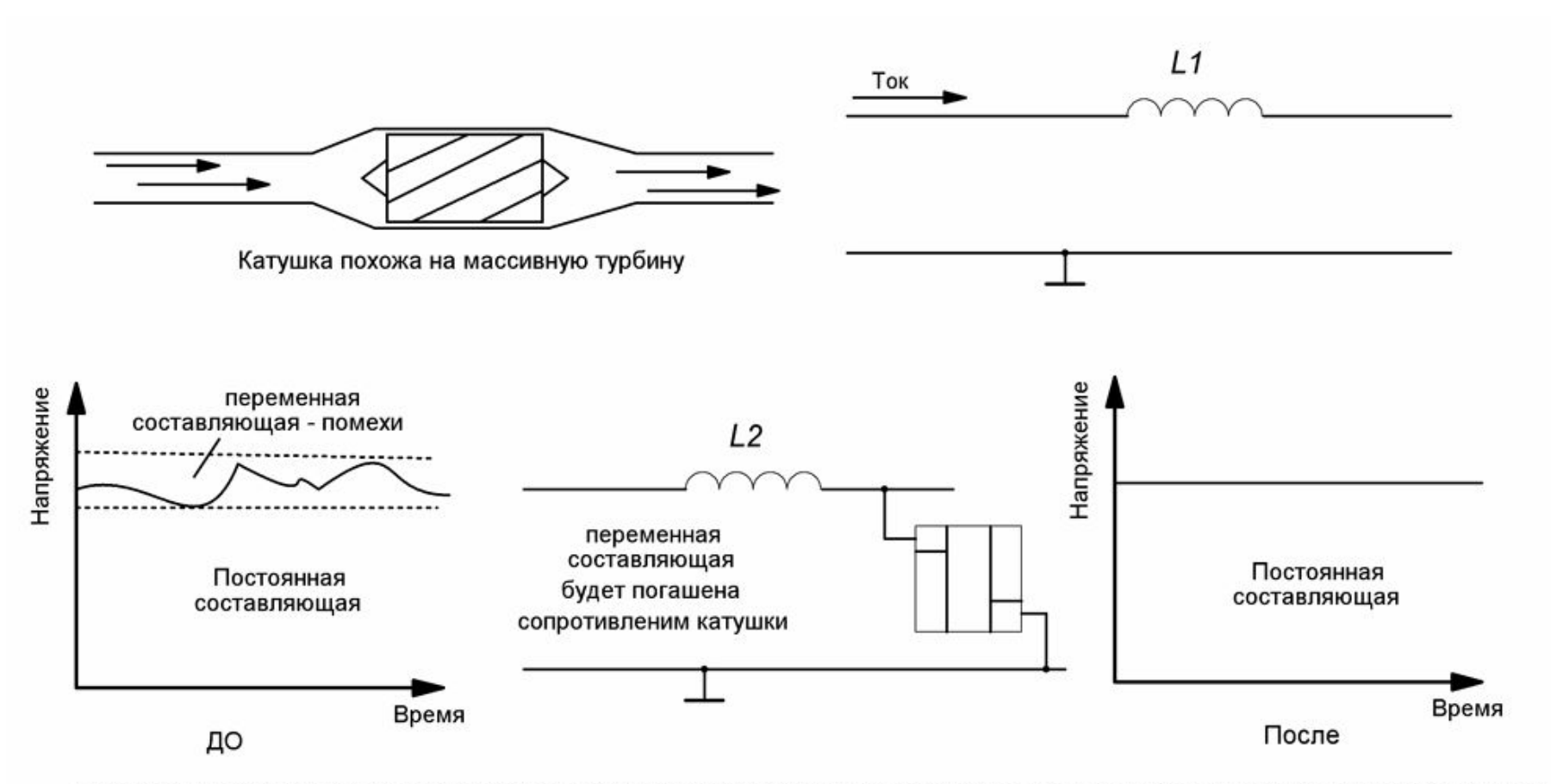

Переменная составляющая "завязнет" на индуктивном сопротивлении катушки и сильно ослабнет, а постоянная составляющая пройдет через катушку практически без потерь. В итоге, на девайсе будет почти "чистое" постоянное напряжение

#### Яркоев Константин **Мария и произведение** в ардуу ри

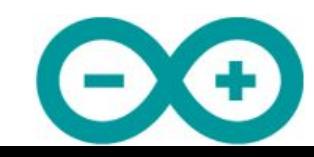

Диод

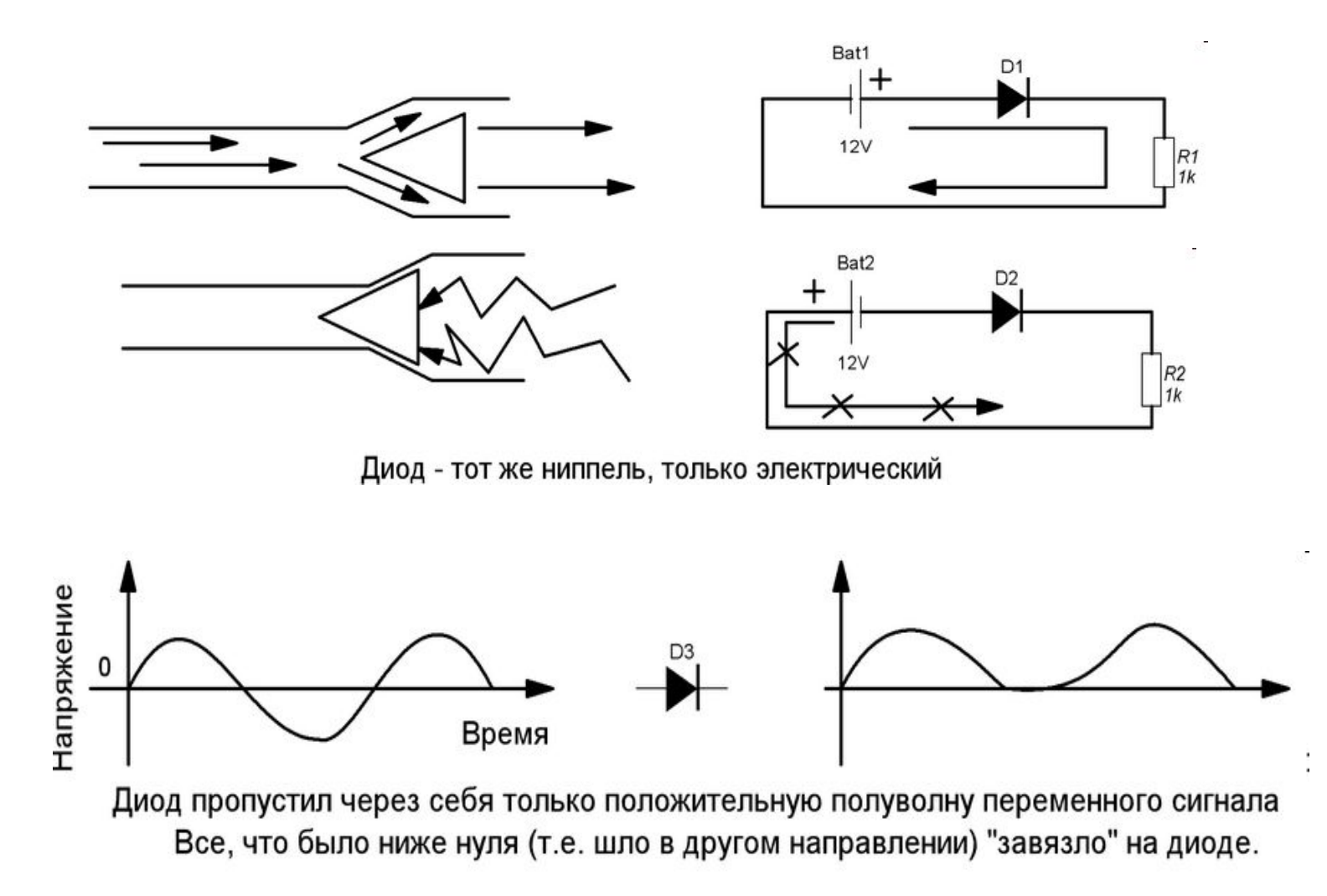

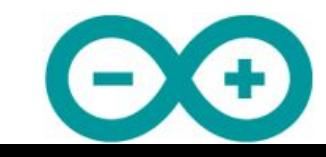

# Транзистор

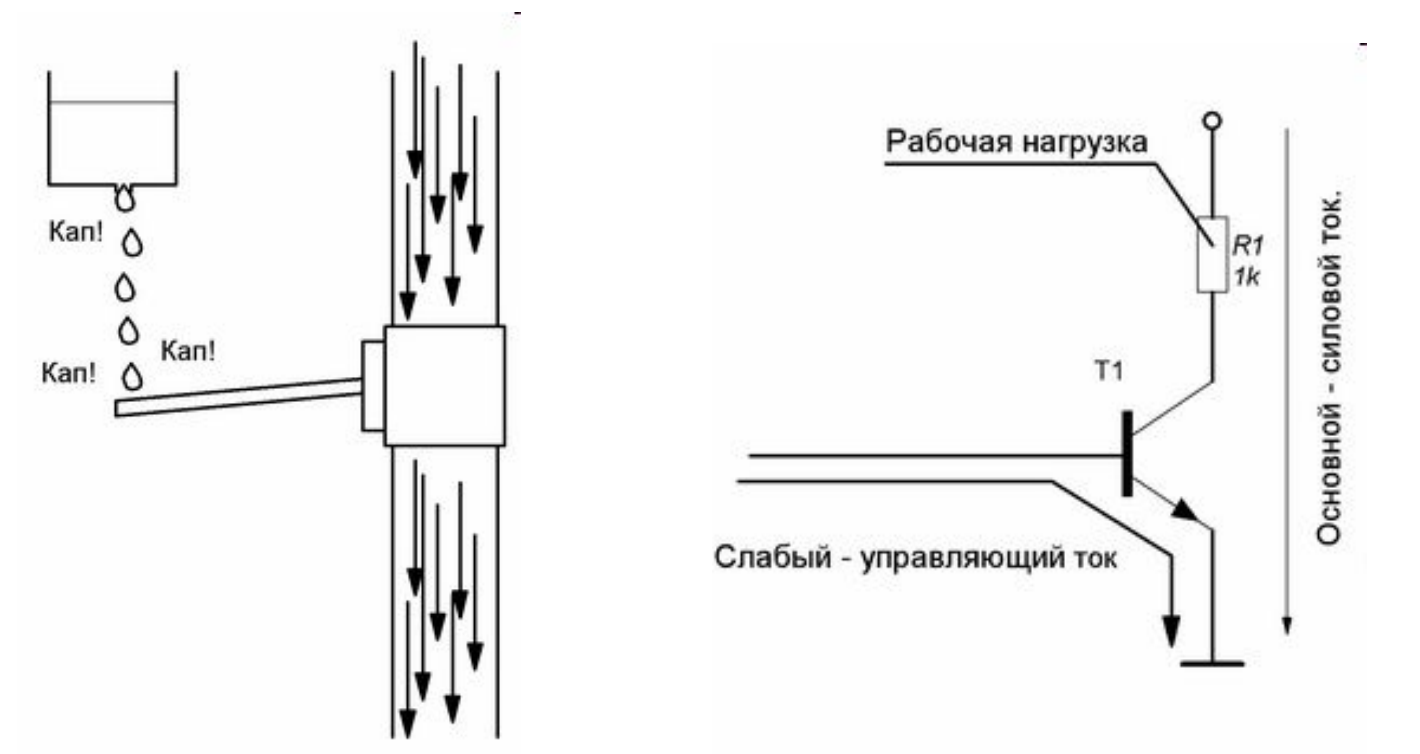

- Транзистор подобен вентилю, где крошечная сила может управлять могучим потоком энергии, в сотни раз превышающим управляющий
- Транзистор позволяет слабым сигналом, например с ноги микроконтроллера, управлять мощной нагрузкой типа двигателя или лампочки.
- Если не хватит усиления одного транзистора, то их можно соединять каскадами

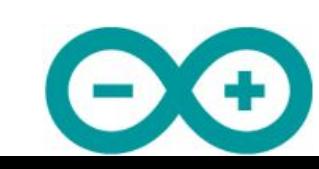

### Понятие нуля и единицы

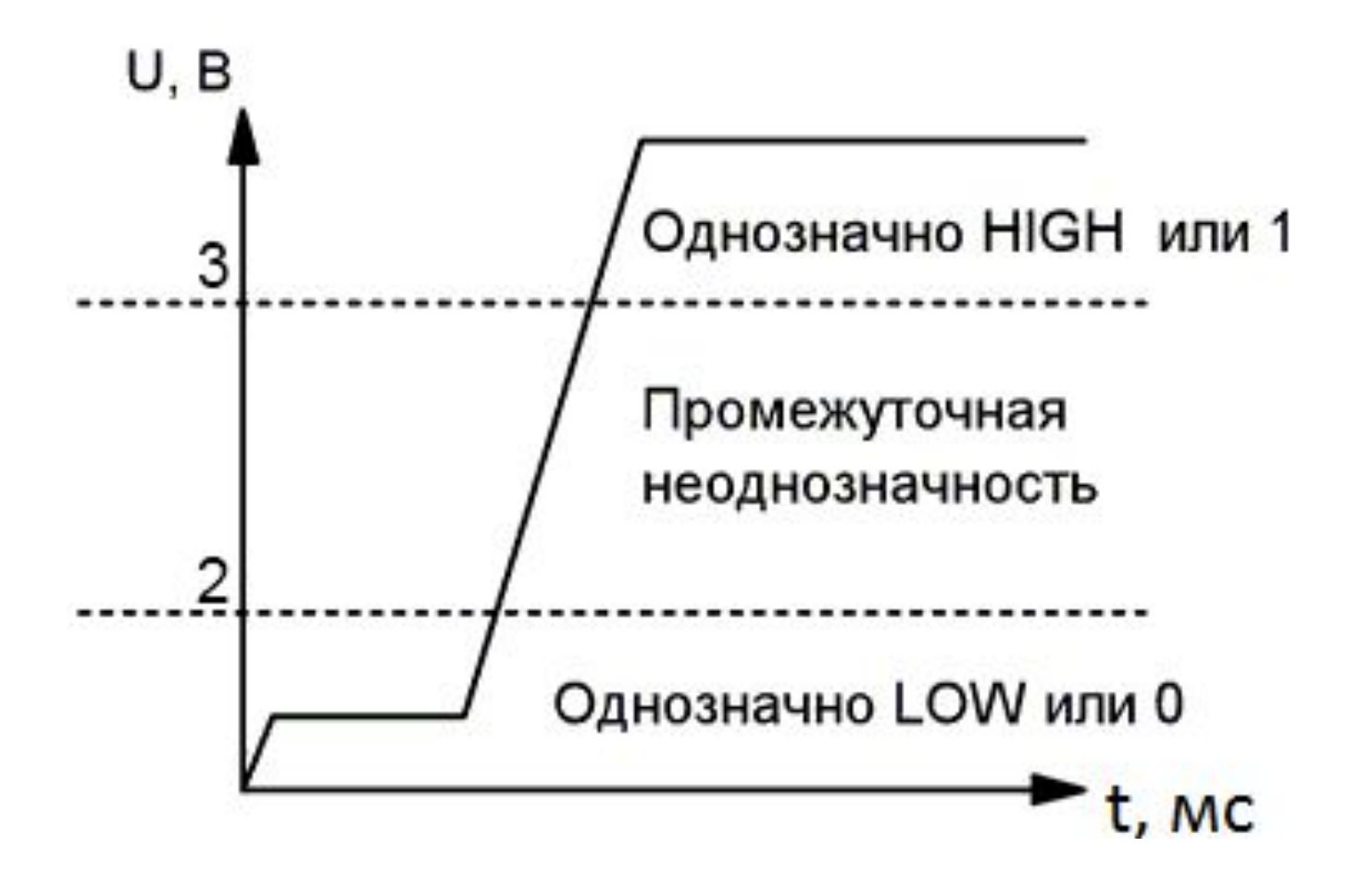

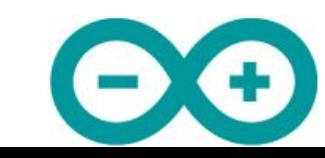

### Яркоев Константин **Мария и произведение** в ардуне. **В 1998 Года и 1999 года и 1999 года** произведение в ардуне. 23

### Подтяжка выводов до нужного напряжения

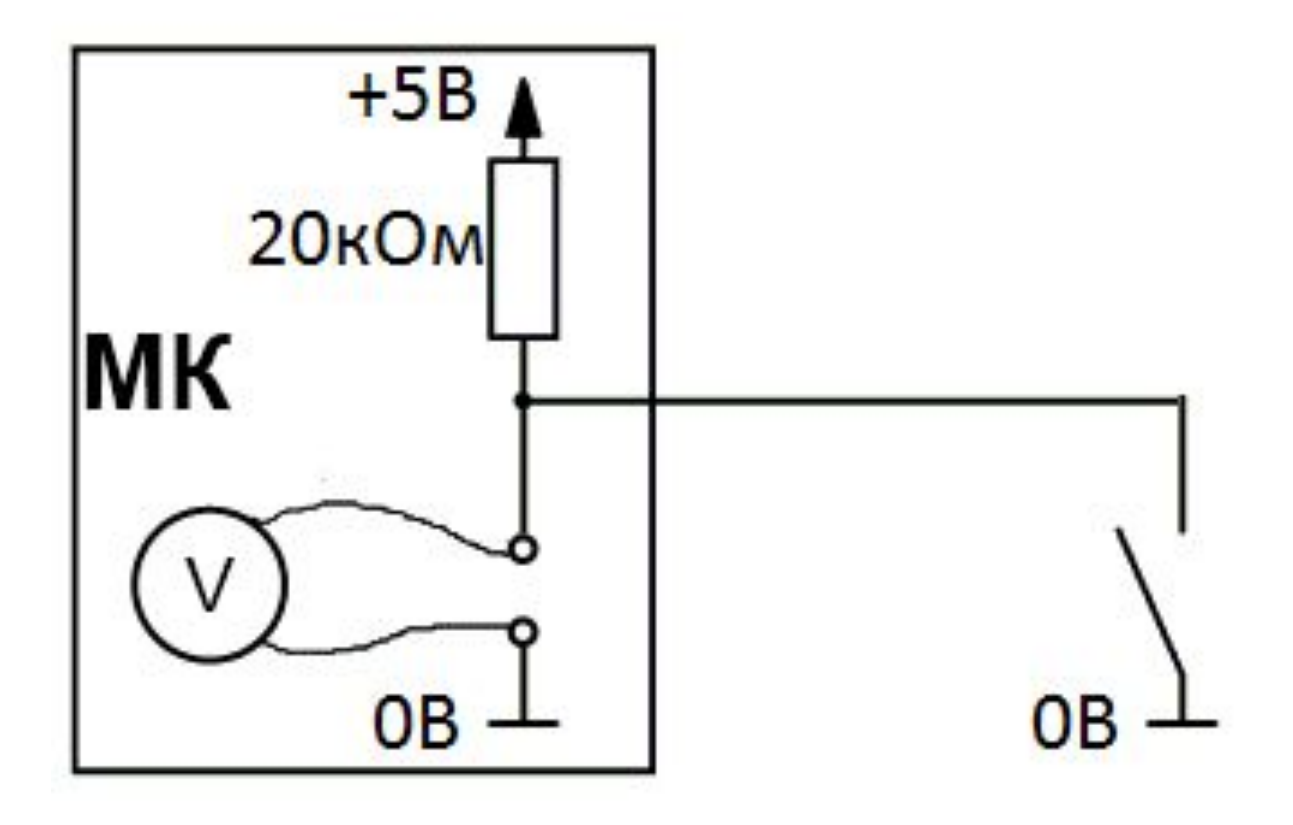

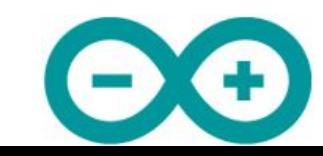

Яркоев Константин **Мария и произведение** в ардунири.

# Содержание

- Микроконтроллеры
- Введение в Arduino
- Основы на пальцах
- Hello, world!
	- План полета
	- Предполетная подготовка
	- Полет
	- Разбор полета
- Проект велосипедной спецодежды

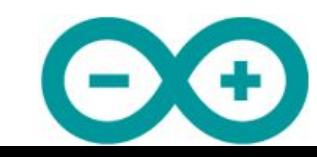

Яркоев Константин **Мария и произведение** в ардуне.ppt http://лекции.техблог.рф/введение в ардуне.ppt

### Hello, world!

План полета

- Предложить схему для мигания светодиодом
- Написать программу, которая мигает светодиодом
- Скомпилировать программу
- Загрузить программу в Arduino
- Программа выполняется = светодиод мигает

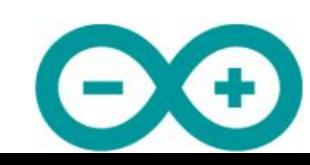

### Предполетная подготовка

• Проверить наличие Arduino-совместимой платы и USB-кабеля

• (Опционально) Проверить наличие макетной платы, соединительных проводов, диода и резистора на 150-500 Ом

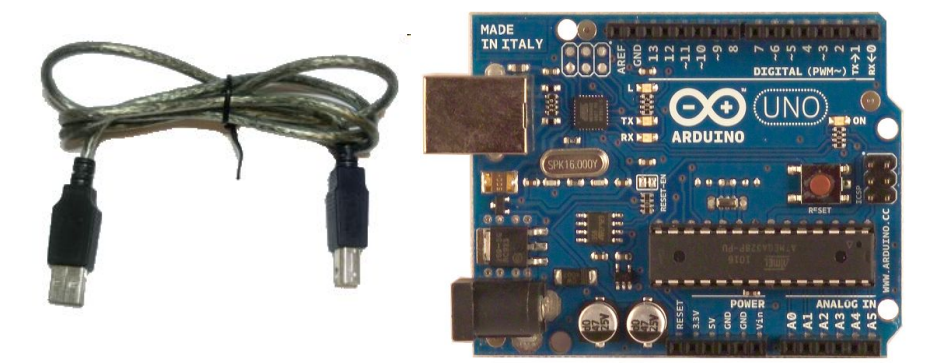

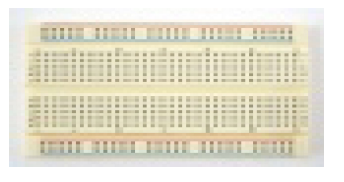

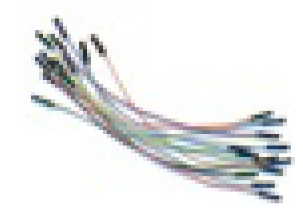

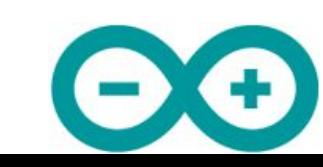

# Предполетная подготовка

### Принципиальная схема

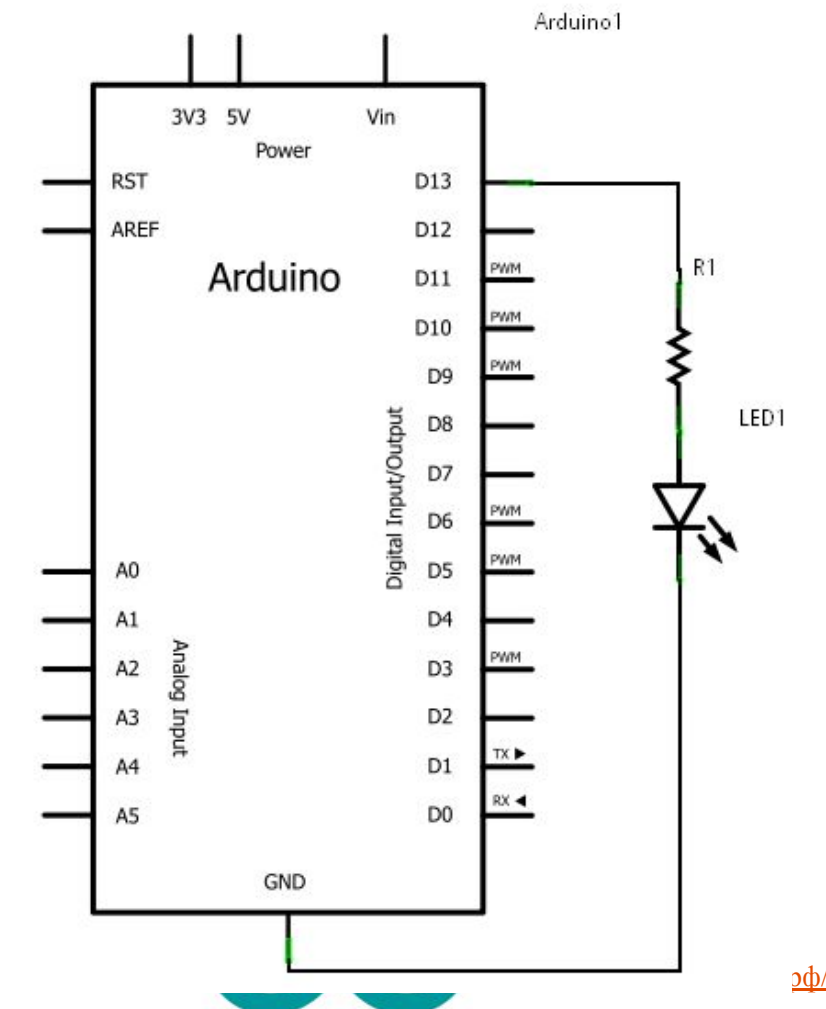

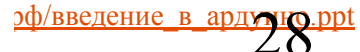

# Предполетная подготовка Макетная плата

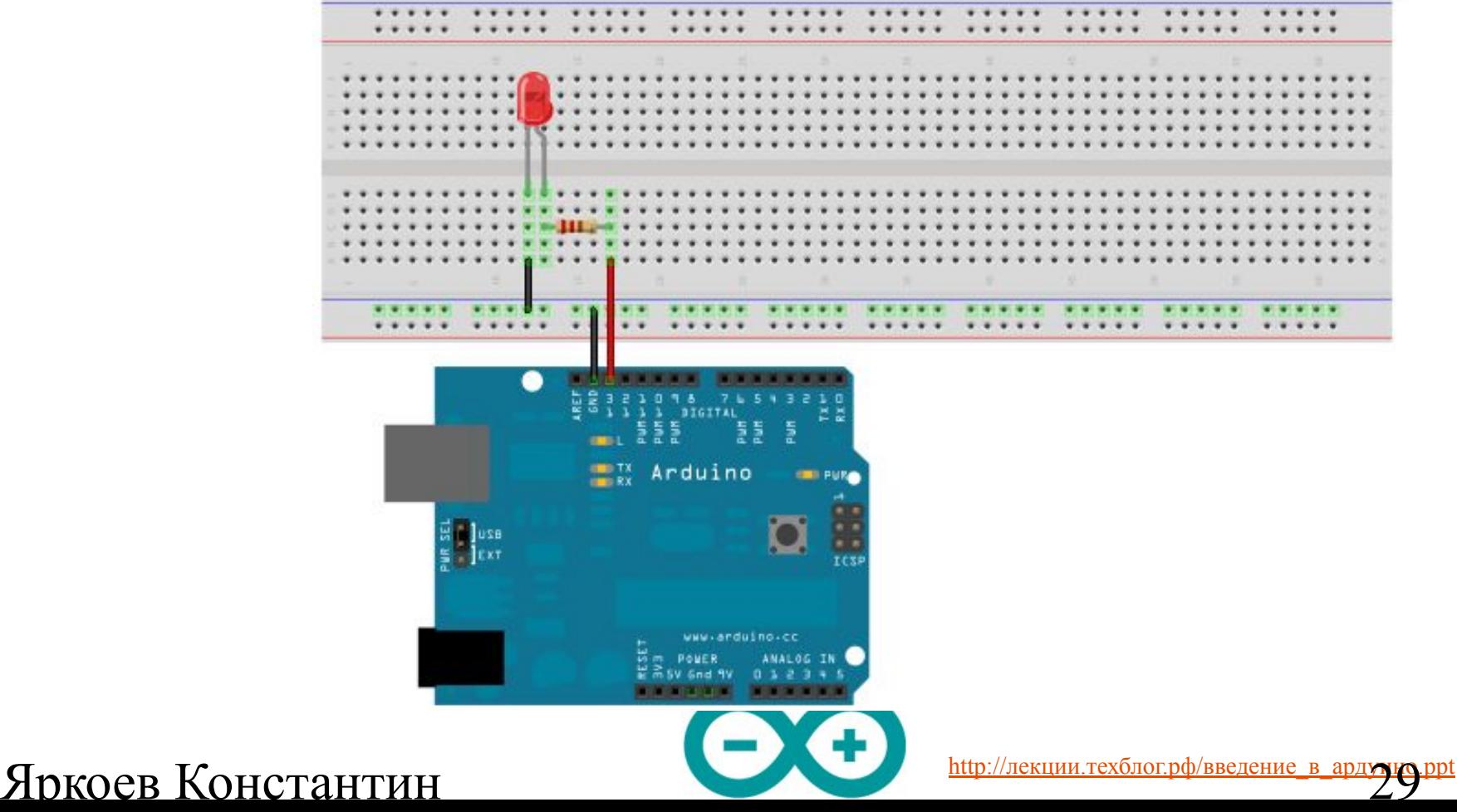

### Полет

```
/*
 Blink.
 Включает светодиод на секунду, затем выключает на секунду в цикле.
\frac{1}{b}// Инициализация. Метод вызывается только 1 раз, когда стартует скетч, после подачи питания
// или после сброса платы. Используется для инициализации переменных, определения режимов
// работы выводов, запуска используемых библиотек
void setup() {
 pinMode(13, OUTPUT); // назначить 13-й вывод как выход
\mathcal{Y}// Бесконечный цикл. После выполнения setup(), данный метод вызывается каждый раз после
// завершения последнего оператора в цикле
void loop() {digitalWrite(13, HIGH): // BRUEVENTE CBeTOMMOM Ha 13 BEBOME
                            // подождать 1 секунду = 1000 миллисекунд
  delay(1000);
  digitalWrite(13, LOW): // BERUDOUNTE CBeTOMMOM Ha 13 BEBOMe
  delay(1000);
                            // подождать 1 секунду = 1000 миллисекунд
}
```
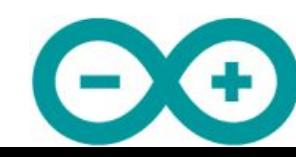

Разбор полета (1)

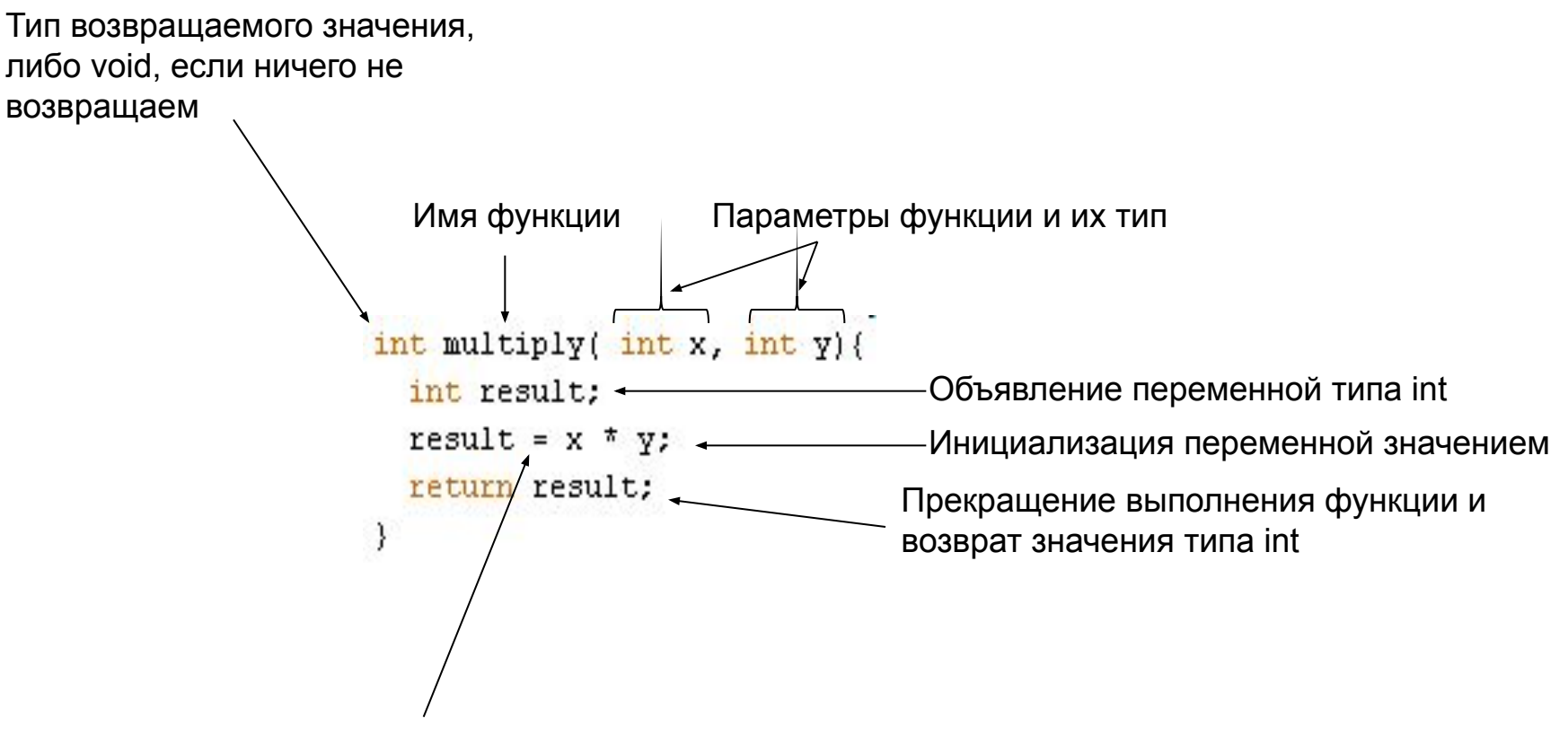

Оператор присваивания

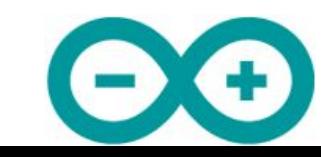

# Разбор полета (2)

Характеристики диода:

- Тип корпуса
- Угол рассеивания, градусы
- Типовой (рабочий) ток, А
- Падение (рабочее) напряжения, В
- Цвет свечения (длина волны), нм

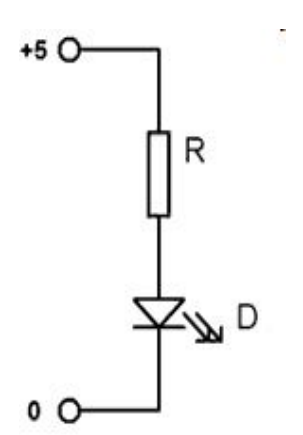

Пример: 
$$
U_{c\acute{e}emoduoda} = 2B
$$
,  $I_{c\acute{e}emoduoda} = 20MA$ 

$$
U_{pesucmopa} = U_{numanua} - U_{cemoduoda} = 5B - 2B = 3B
$$

$$
R_{pesucmopa} = \frac{U_{pesucmopa}}{I_{csemodouoda}} = \frac{3B}{0.02A} = 150 \text{ } OM
$$

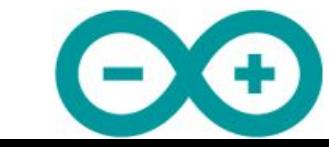

Яркоев Константин

<u>http://лекции.техблог.рф/введение в ардуми</u>

# Разбор полета (3)

Недостаток программы: если мы захотим поменять вывод №13 на другой, мы должны внести исправления в нескольких местах.

Решение: введем глобальную переменную, хранящую номер вывода

```
7\piBlink2.
 Включает светодиод на секунду, затем выключает на секунду в цикле.
\frac{1}{2}int ledPin = 13: // Глобальная переменная. Используется, чтобы хранить номер вывода
// Инициализация.
void setup() {
 pinMode(ledPin, OUTPUT); // назначить ногу ledPin как выход
-3
// Бесконечный цикл.
void loop() {
  digitalWrite(ledPin, HIGH); // BRUHMUNTE CBeTOMMOM Ha HOTE ledPin
  delay(1000);
                            // подождать 1 секунду = 1000 миллисекунд
  digitalWrite(ledPin, LOW);
                                // выключить светодиод на ноге ledPin
  delay(1000) ;
                            // подождать 1 секунду = 1000 миллисекунд
3
```
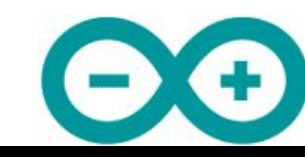

Разбор полета (4)

#### Недостаток программы: слишком много дублированного кода внутри цикла Решение: введем глобальную переменную, хранящую текущее значение напряжения

```
/7Blink3.
  Включает светодиод на секунду, затем выключает на секунду в цикле.
\star /
int ledPin = 13; // Используется, чтобы хранить номер вывода
boolean ledState = HIGH; // Используется, чтобы хранить текущее значение светодиода ВКЛ/ВЫКЛ
// Инициализация.
void \mathbf{setup}() {
  pinMode(ledPin, OUTPUT); // назначить ногу ledPin как выход
-1
// Бесконечный цикл.
void loop() {
  ledState = !ledState; // присвоить переменной ledState противоположное значение (воскл. знак означает отрицание)
  digitalWrite(ledPin, ledState); // задать на ноге ledPin значение ledState
  delay(1000); // подождать 1 секунду = 1000 миллисекунд
₹
```
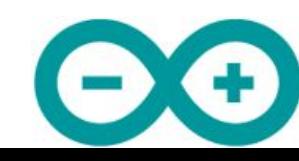

# Разбор полета (5)

Недостаток программы: delay(1000) означает, что процессор МК простаивает 1 секунду и мы не можем обрабатывать датчики/делать вычисления. Фактически, мы замедлили его работу до частоты 1 Гц вместо 16 МГц. Если сработает датчик, то мы сможем отследить его через 1 сек вместо 1/16000000 сек., либо вообще не сможем отследить событие

```
7\piBlink4.
 Включает светодиод на секунду, затем выключает на секунду в цикле, не используя функцию Delay
#int ledPin = 13; // Используется, чтобы хранить номер вывода
boolean ledState = HIGH; // Используется, чтобы хранить текущее значение состояния светодиода ВКЛ/ВЫКЛ
long previousTimeStamp = 0; // Будет хранить время последнего изменения состояния светодиода
// Инициализация.
void setup() {
 pinMode(ledPin, OUTPUT); // HasHawHTb HOPY ledPin RaR BENOI
-3
// Бесконечный цикл.
void loop() {// Объявляем локальную переменную currentTimeStamp, и инициализируем ее значением функции millis()
 // Функция millis() возвращает количество миллисекунд с момента начала выполнения текущей программы на плате Arduino
 long currentTimeStamp = millis();
 // проверяем, а не изменить ли нам напряжение на светодиоде? Меняем, только если текущее время в мс отличается
 // от времени последнего изменения больше чем на 1000 мс
 if( currentTimeStamp - previousTimeStamp > 1000)previousTimeStamp = currentTimeStamp; // запоминаем текущее время как время последнего изменения
    ledState = !ledState; // присвоить переменной ledState противоположное значение (воскл. знак означает отрицание)
    digitalWrite(ledPin, ledState); // подождать 1 секунду = 1000 имллисекунд
 -1
```
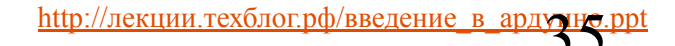

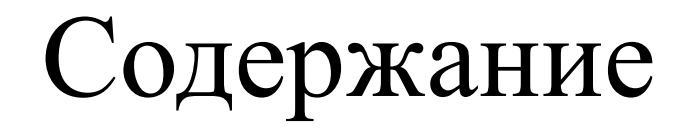

- Микроконтроллеры
- Введение в Arduino
- Основы на пальцах
- Hello, world!
- Проект велосипедной спецодежды

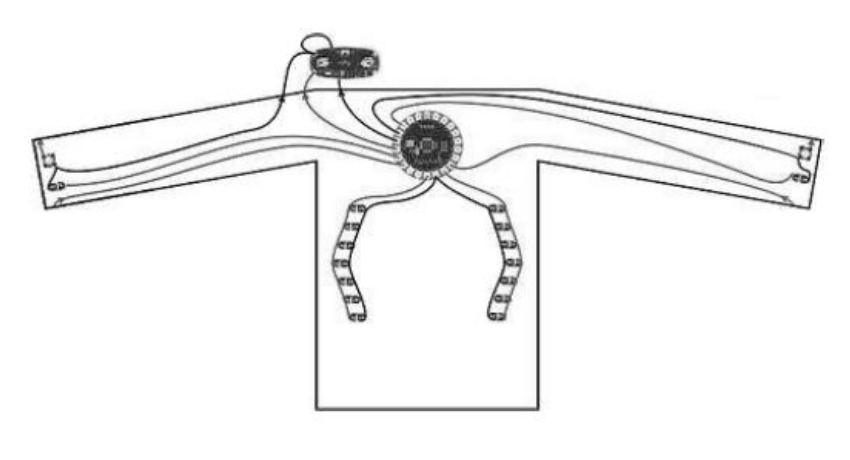

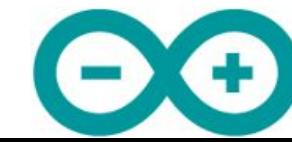

Яркоев Константин **Мария и проведение в ардумиро.ppt** http://лекции.техблог.рф/введение в ардумиро.ppt

### Велосипедная спецодежда

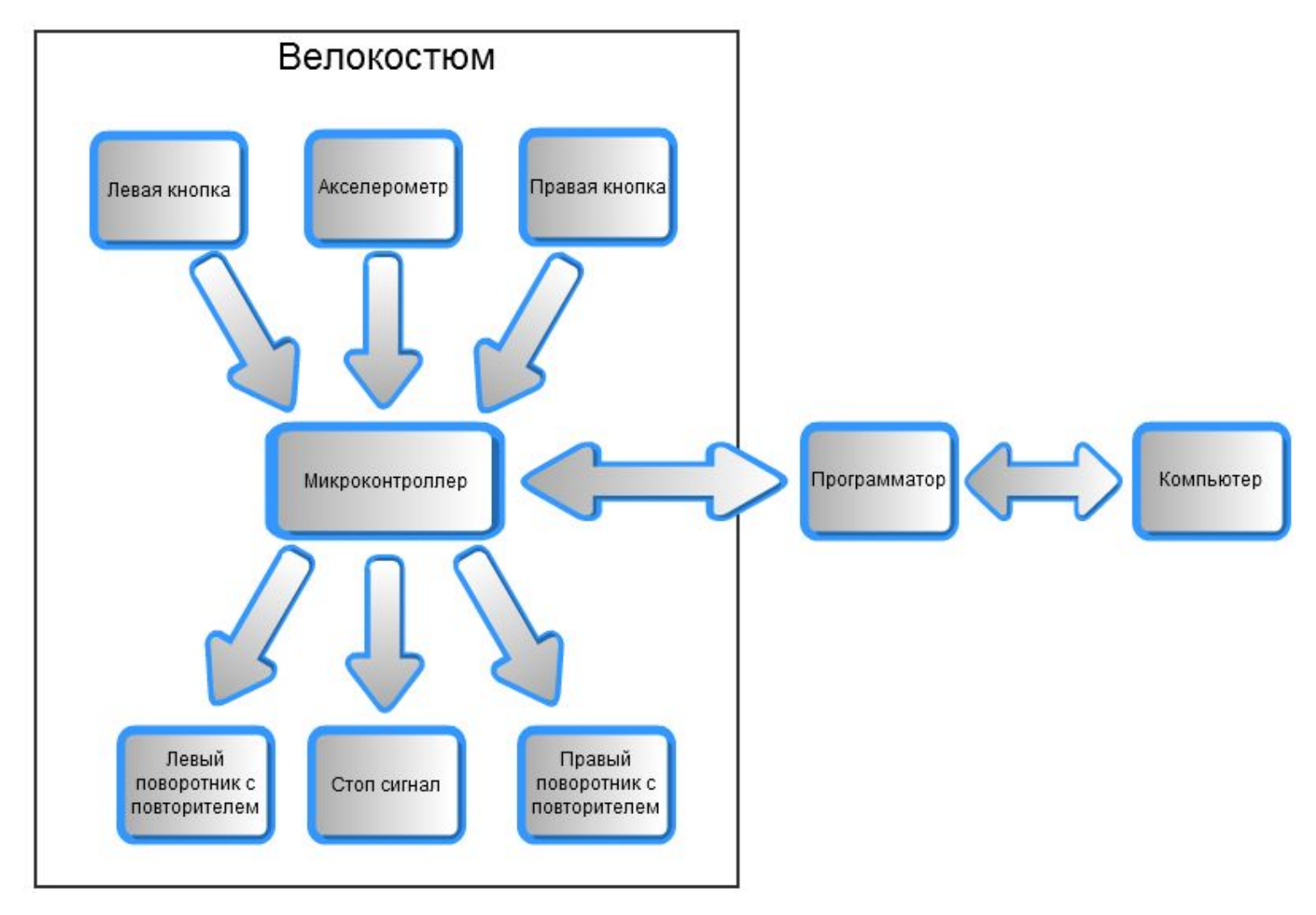

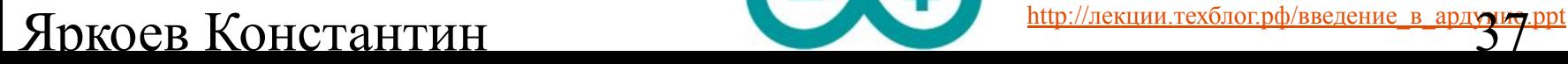

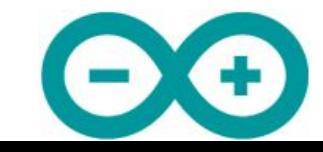

# Материалы (1)

- 1. Токопроводящая нить
- 2. Arduino Lilypad
- 3. Пакет светодиодов для поворотников
- 4. Пакет светодиодов для стоп сигнала
- 5. Переходник USB-RS232
- 6. Блок питания
- 7. Акселерометр

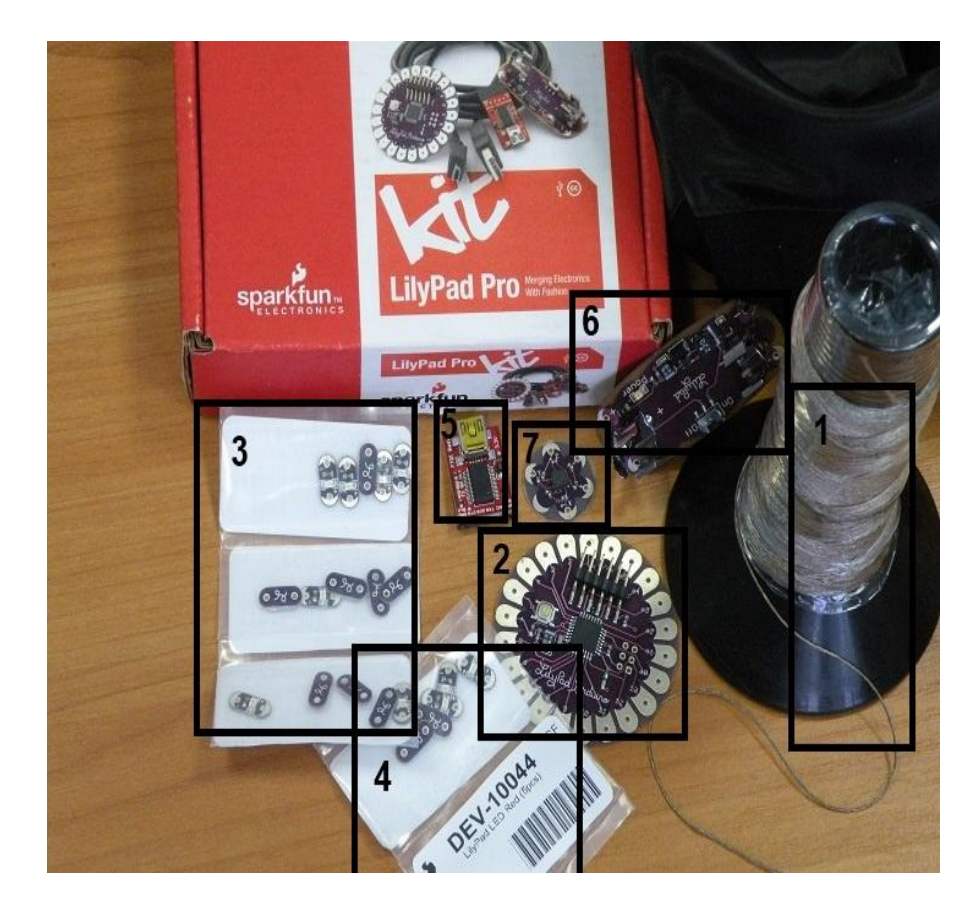

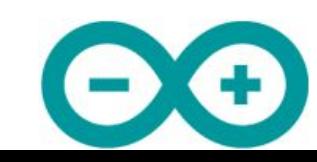

#### Яркоев Константин **Мария и предстантин при проведение в ардуме** это

# Материалы (2)

- 8. Кнопки
- 9. Иголка
- 10. Ножницы
- 11. Мел или мыло для выкройки
- 12. Куртка

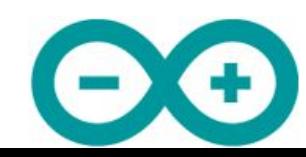

Дребезг кнопки

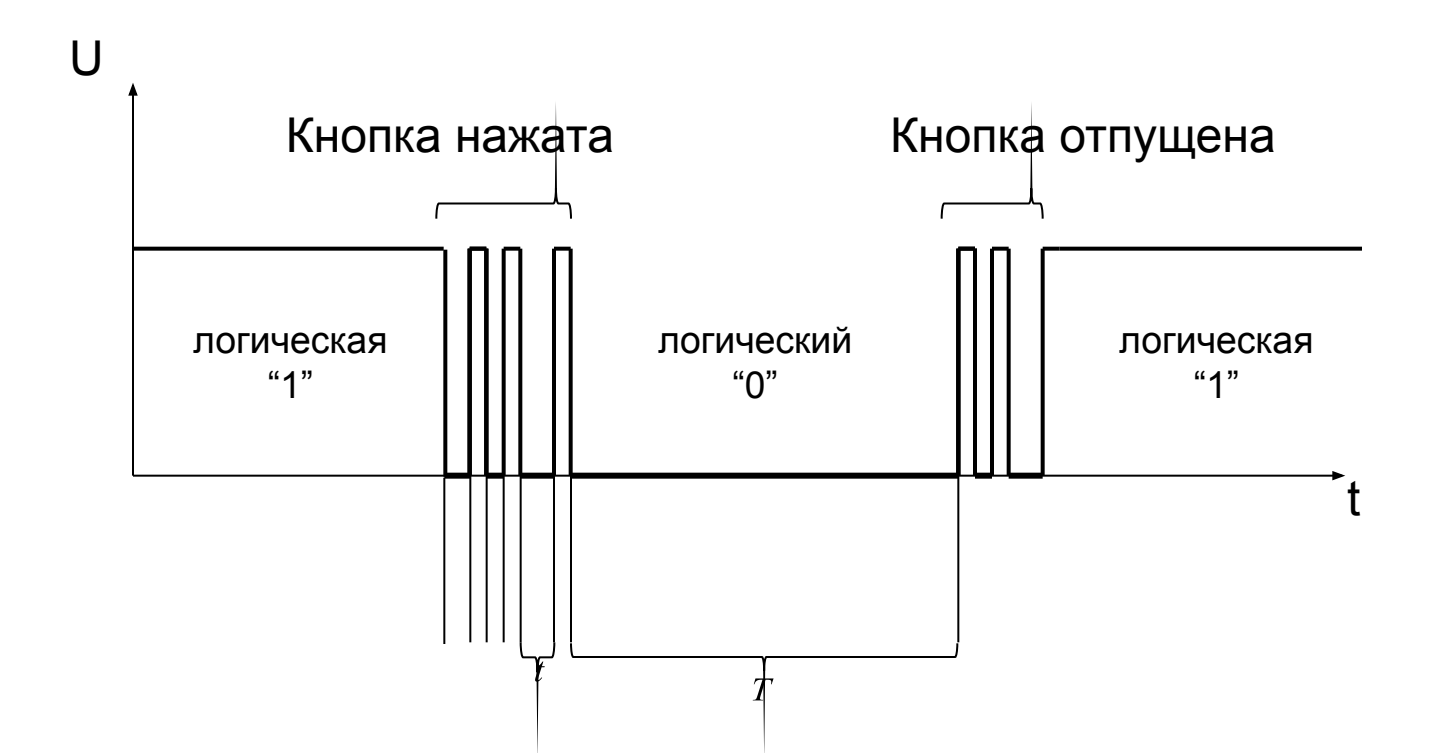

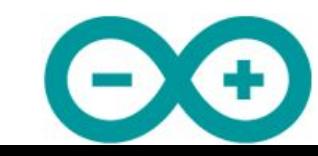

#### Яркоев Константин **Мария и произведение** в ардуна при техник и при техник и при техник и при техник и при техник и при техник и при техник и при техник и при техник и при техник и при техник и при техник и при техник и пр

## Самый простой способ решения проблемы

- *1. определить замыкание ключа*
- *2. подождать 10-30 миллисекунд*
- *3. если ключ до сих пор замкнут, то замыкание действительно имеет место; иначе – игнорировать его*

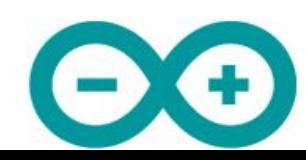

# Алгоритм работы программы

### Цикл:

- *• Опрашиваем левую и правую кнопки с помощью адаптивного алгоритма определения дребезга кнопки*
- *• Если нажата*
	- *– левая кнопка и состояние ВЫКЛЮЧЕНЫ, то перейти в состояние ЛЕВЫЙ*
	- *– левая кнопка и состояние ЛЕВЫЙ, то перейти в состояние ВЫКЛЮЧЕНЫ*
	- *– левая кнопка и состояние ПРАВЫЙ, то перейти в состояние ЛЕВЫЙ*
	- *– правая кнопка и состояние ВЫКЛЮЧЕНЫ, то перейти в состояние ПРАВЫЙ*
	- *– правая кнопка и состояние ПРАВЫЙ, то перейти в состояние ВЫКЛЮЧЕНЫ*
	- *– правая кнопка и состояние ЛЕВЫЙ, то перейти в состояние ПРАВЫЙ*
- *• Помигать левым или правым поворотником (или не мигать) в зависимости от текущего состояния*
- *• Опрашиваем датчик ускорения*
- *• Если значение ускорение выше (ниже) порогового, то включить стопсигнал. Иначе выключить*

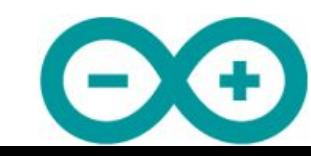

Программа, управляющая миганием поворотников:

```
 if ( leftSwitch.stateChanged ) {
     if ( leftSwitch.lastState == LOW) { turnSignal.clickLeft(); }
 }<br>}
 if ( rightSwitch.stateChanged ) {
     if (right(); \{ightSwitch.lastState == LOW) \{turnSignal.closeRight(); \}}<br>}
```
Программа, управляющая включением стоп-сигнала:

```
int sensorValue = analogRead(sensorPin);
if( sensorValue \leq 300 )
  { digitalWrite(ledStop, HIGH); }
  else 
  {digitalWrite(ledStop, LOW);}
}
```
Яркоев Константин **Маркование в ардуна при приведение в ардуна других** 

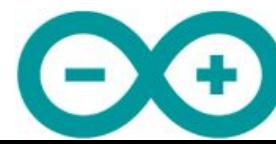

### Тестирование прототипа

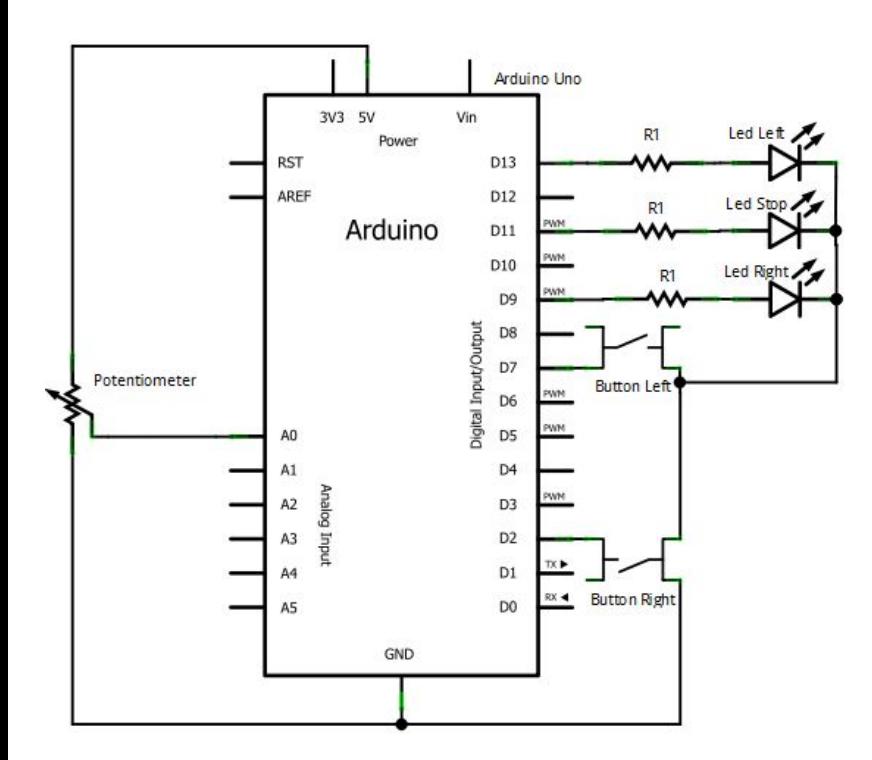

с потенциометром вместо акселерометра

Яркоев Константин **Мария и произведение** в ардуни. В 1974 году от 1974 году в 1974 году при при при при при при

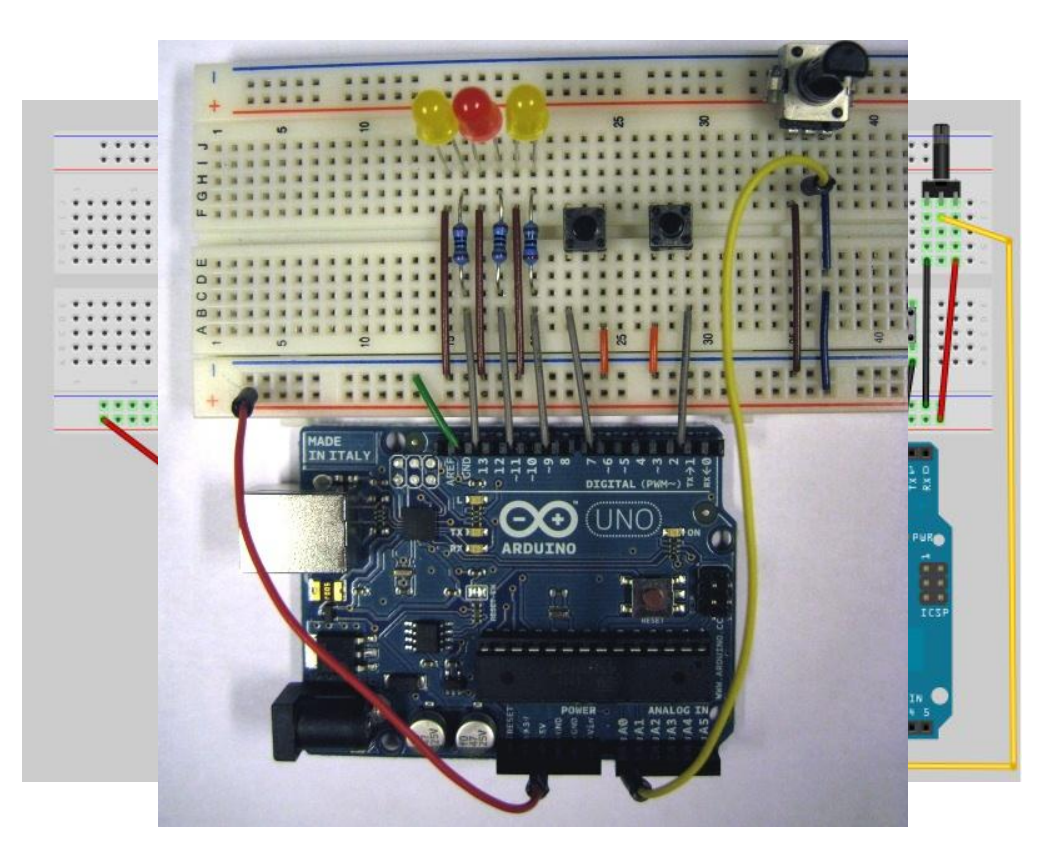

Принципиальная схема Прототипирование в Fritzing Тестирование на макетной плате в классе

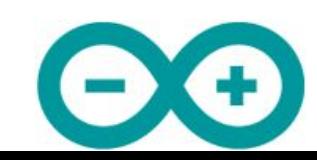

# Пошив

- Нужно выбирать материал достаточной толщины, т.к. нитка достаточно толстая
- Следует шить так, чтобы стежки не были видны снаружи
- Необходимо минимизировать длину ниток
- После шитья нужно покрыть швы лаком для предотвращения окисления и короткого замыкания

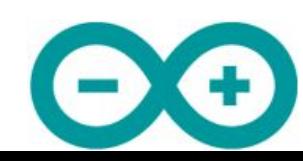

### Статистика

- Потрачено
	- 10 метров нитки
	- 40 человеко-часов работы непрофессионала
	- 4400 рублей, из них

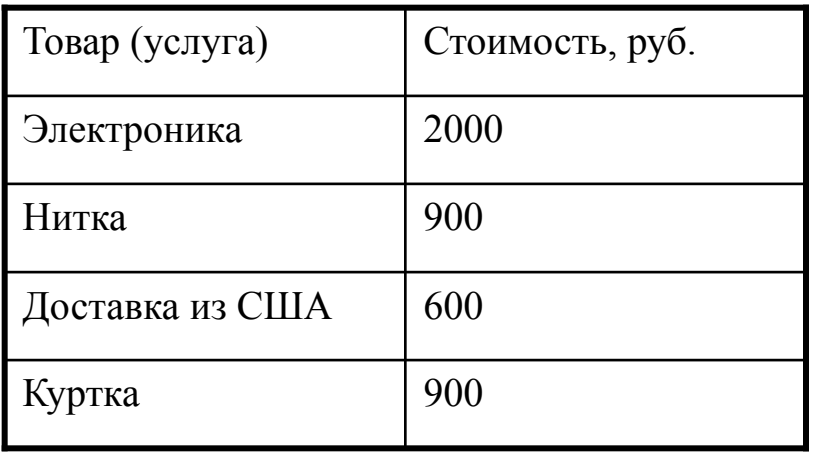

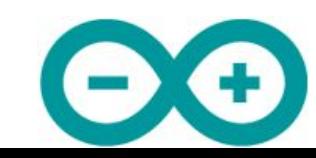

### Яркоев Константин **Маркование в ардуна и простантин простантин** простантин простантин простантин простантин прост

# Будущее проекта

- В дальнейшем мы хотим развить наш проект, применив:
- гибкую плату Seeeduino Film для более комфортного ношения
- датчик света для автоматического включения светодиодов белого цвета в мерцающем режиме в темное время суток
- беспроводные технологии для разработки нового комплекса, состоящего из следующих устройств
	- модуля управляющей логики на руле
	- блока поворотников со стоп-сигналом.

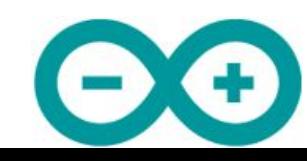

Яркоев Константин **Мария и произведение** в ардуне при произведение в ардуне при

### Заключение

- Платформа постоянно развивается
- С Ардуино многие вещи становятся простыми
- Ардуино можно и нужно изучать в школе
- "Не хочешь покупать? Сделай сам!"

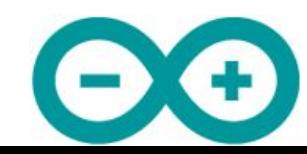

### Список использованных источников информации

- Болл Стюарт Р. Аналоговые интерфейсы микроконтроллеров М.: Издательский дом "Додэка-XXI", 2007. – с. 119
- http://Arduino.cc
- http://Arduino.ru
- http://easyelectronics.ru/osnovy-na-palcax-chast-4.html
- http://web.media.mit.edu/~leah/LilyPad/build/turn\_signal\_jacket.html
- http://sparkfun.com
- http://www.seeedstudio.com/

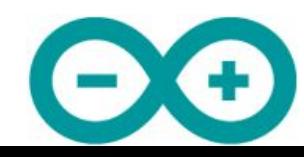

#### Яркоев Константин **Мария и произведение** в ардуино.

## Спасибо за внимание!

- Эту презентацию можно скачать здесь:
	- http://лекции.техблог.рф/введение\_в\_ардуино.ppt

- Скоро: проект велосипедной одежды с инструкцией и исходным кодом
	- http://техблог.рф/велоодежда

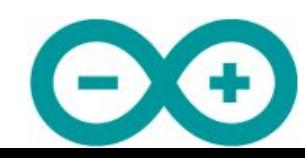